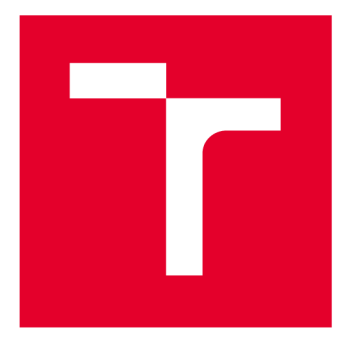

# **VYSOKÉ UČENI TECHNICKE V BRNE**

**BRNO UNIVERSITY OF TECHNOLOGY** 

# **FAKULTA STROJNÍHO INŽENÝRSTVÍ**

**FACULTY OF MECHANICAL ENGINEERING** 

# **ÚSTAV STROJÍRENSKÉ TECHNOLOGIE**

**INSTITUTE OF MANUFACTURING TECHNOLOGY** 

# **FUNKCE SINUMERIKU OPERATE PŘI PROGRAMOVÁNÍ CNC OBRÁBĚCÍCH STROJŮ**

**SINUMERIK OPERATE TOOLS FOR PROGRAMMING OF CNC MACHINES** 

**DIPLOMOVÁ PRÁCE MASTER'S THESIS** 

**AUTOR PRÁCE AUTHOR** 

**Be. Jan Krejčík** 

**VEDOUCÍ PRÁCE SUPERVISOR** 

**Ing. Aleš Polzer, Ph.D.** 

**BRNO 2021** 

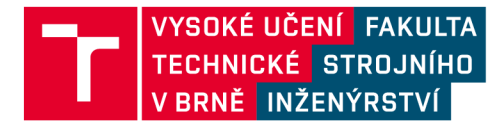

# **Zadání diplomové práce**

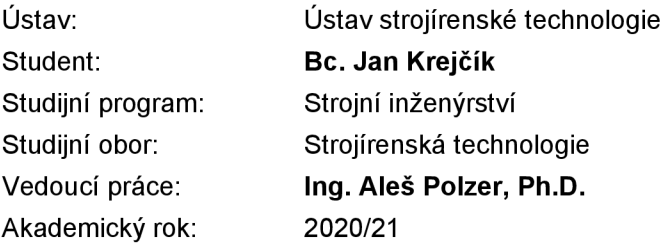

Ředitel ústavu Vám v souladu se zákonem č.111/1998 o vysokých školách a se Studijním a zkušebním řádem VUT v Brně určuje následující téma diplomové práce:

### **Funkce Sinumeriku Operáte při programování CNC obráběcích strojů**

#### **Stručná charakteristika problematiky úkolu:**

Při programování obráběcích strojů je možno využít řady různých programovacích jazyků a metodik. Vytvoření tematických ukázkových příkladů možností systému Sinumerik umožní přiblížit tuto problematiku osobám, které teprve volí vhodný způsob programovacího prostředí pro zajištění výroby třískovým obráběním na frézovacích a soustružnických obráběcích centrech.

#### **Cíle diplomové práce:**

- stručné srovnání řídicího systému Sinumerik 840D s ostatními řídicími systémy obráběcích strojů a s možnostmi vybraných CAD/CAM softwarů

- návrh a zpracování technické dokumentace obráběné součásti
- připravení výrobního procesu pro strojní vybavení ÚST FSI VUT v Brně

#### **Seznam doporučené literatury:**

GUPTA, K., ed. Advanced manufacturing technologies: Modern Machining, Advanced Joining, Sustainable Manufacturing. New York, NY: Springer Berlin Heidelberg, 2017. ISBN 978-3-319-56- 98-4.

GRZESIK, W. Advanced machining processes of metallic materials: theory, modelling and applications. Second edition. Boston: Elsevier, [2017]. ISBN 978-0-444-63711-6.

DAVIM, J. P., ed. Surface integrity in machining. London: Springer, 2010, 215 s. ISBN 978-1-848-2-873-5.

TSCHÄTSCH, H. Applied machining technology. Dordrecht: Springer, c2009, xvii, 398 s. ISBN 978---642-01006-4.

DAVIM, J. P., ed. Machining: fundamentals and recent advances. London: Springer, c2008, xiii, 361 s. ISBN 978-1-84800-212-8.

SREE HARSHA, K. Principles of physical vapor deposition of thin films. Amsterdam: Elsevier, 2006, 1160 s. ISBN 00-804-4699-X.

Termín odevzdání diplomové práce je stanoven časovým plánem akademického roku 2020/21

V Brně, dne

L. S.

doc. Ing. Petr Blecha, Ph.D. ředitel ústavu

doc. Ing. Jaroslav Katolický, Ph.D. děkan fakulty

Diplomová práce je zaměřena na možnosti splajnové interpolace a aproximace dat importovaných pomocí CAD Readeru do řídicího systému. První kapitola popisuje matematickou podstatu křivek, druhá kapitola ukazuje možnosti aproximace a interpolace v řídicím systému Sinumerik 840D a třetí kapitola tyto možnosti aplikuje na praktickém příkladu.

#### **Klíčová slova**

CAD Reader, komprese dat, Sinumerik 840D, splajn

### **ABSTRACT**

The diploma thesis is focused on possibilities of spline approximation and interpolation of CAD imported by CAD Reader to control system. First chapter describes mathematical meaning of curves, the second chapter shows possibilities of approximation and interpolation in control system Sinumerik 840D and the third chapter applies these possibilities on practical example.

### **Key words**

CAD Reader, data compression, Sinumerik 840D, spline

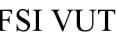

# **BIBLIOGRAFICKÁ CITACE**

KREJČÍK, Jan. *Funkce Sinumeriku Operáte při programování CNC obráběcích strojů* [online]. Brno, 2021 [cit. 2021-04-07]. Dostupné z: [https://www.vutbr.cz/studenti/zav-prace/detail/129557.](https://www.vutbr.cz/studenti/zav-prace/detail/129557) Diplomová práce. Vysoké učení technické v Brně, Fakulta strojního inženýrství, Ustav strojírenské technologie. Vedoucí práce Aleš Polzer.

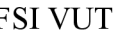

# **PROHLÁŠENI**

Prohlašuji, že jsem diplomovou práci na téma **Funkce Sinumeriku Operáte při programování CNC obráběcích strojů** vypracoval samostatně s použitím odborné literatury a pramenů, uvedených na seznamu, který tvoří přílohu této práce.

Datum Bc . Jan Krejčík

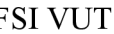

# **PODĚKOVANÍ**

Tímto bych rád v první řadě poděkoval panu doktoru Polzerovi za velmi ochotnou a přínosnou pomoc v průběhu vypracovávání celé závěrečné práce.

Dále bych také neméně rád poděkoval paní doktorce Sliwkové a panu profesoru Píškovi za rady v průběhu závěrečného semestru a ocenil zájem z jejich strany.

# FSI VUT DIPLOMOVÁ PRÁCE List 7

# **OBSAH**

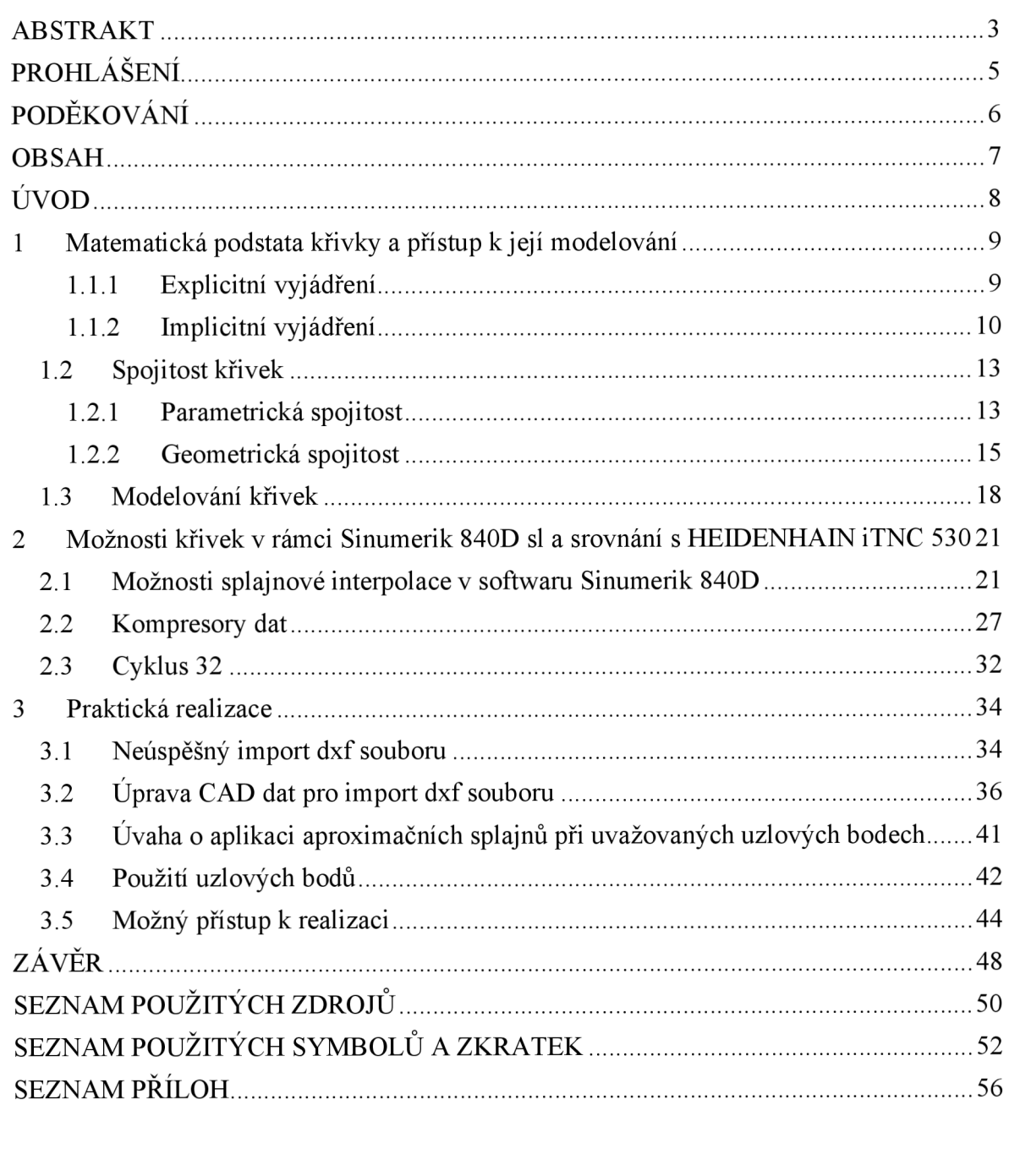

### **ÚVOD**

CNC řízení je již řadu let standardem v oblasti třískového obrábění a s jeho aplikací se nabízí výroba tvarově složitějších obrobků, na které mohou být kladeny vyšší nároky. Matematické pozadí skrze řídicí systém umožňuje pracovat se splajnovou aproximací a interpolací, což nabízí poměrně rychlou úpravu vstupních dat bez nutnosti editace CAD podkladů. Je tedy možné do značné míry vstupní data podle potřeby upravovat přímo v řídicím systému. Tomu napomáhá i CAD Reader určený k rychlému importu CAD dat, které by bylo v prostředí řídicího systému složité vytvořit. Současně je možné s využitím polynomiální interpolace pracovat s externě získanou rovnicí.

Výsledný efekt takového přístupu nabízí plynulejší obrobené plochy, tvarově optimalizované dráhy nástroje a současně nižší namáhání stroje vlivem optimalizace obráběcího procesu dalšími patřičnými funkcemi. To má za důsledek prodlužování servisních odstávek stroje a v návaznosti na to pozitivní finanční dopad.

Veškerá činnost v rámci této diplomové práce byla vypracovávána ve výukovém softwaru SinuTrain ve verzích 4.7 a 4.8, který slouží jako podpora pro řídicí systém Sinumerik.

V textu se záměrně vyskytuje převzatý výraz "splajn" z důvodu jeho standardního používání v psané podobě v rámci řešené problematiky, přestože toto slovo český jazyk nezahrnuje.

## **1 MATEMATICKÁ PODSTATA KŘIVKY A PŘÍSTUP K JEJÍ MODELOVÁNÍ**

V drtivé většině případů se v současné době v oblasti strojírenství standardně pracuje s 3D technickou dokumentací. K jejímu zhotovení se nejen v prostředí patřičného CAD softwaru pracuje právě s křivkami, a to buď v rovině, nebo v prostoru. V rovině se pracuje s křivkami například při vytváření 2D skici, na základě které se příslušnými operacemi dodává modelu třetí rozměr. Křivky v prostoru lze demonstrovat na drátovém modelu tělesa.

*"Křivka je jednoparametrická množina bodů v prostoru dimenze n, které jsou funkčními hodnotami bodové funkce jedné proměnné* [1]. " Body jsou často zaměňovány za polohové vektory, které jsou funkčními hodnotami vektorové funkce jedné proměnné a v tomto případě je křivka tzv. hodografem právě této vektorové funkce [1]. Hodograf funkce je množina koncových bodů polohových vektorů [2],

V návaznosti na výše uvedenou definici v oboru reálných čísel R lze křivku chápat jako souvislou podmnožinu právě oboru reálných čísel, což je možné matematicky zapsat jako  $k \subset R^n$ . Exponent *n* reprezentuje dimenzi, ve které se křivka nachází. Pokud platí  $n =$ 2, jedná se o rovinnou křivku a pokud *n* = 3, tak se jedná o prostorovou křivku [1],

Aby bylo možné křivky vůbec vytvářet a pracovat s nimi, musí existovat jejich matematické vyjádření v euklidovské rovině, nebo prostoru, které je trojího typu [3]:

- explicitní,
- implicitní,
- parametrické.

#### **1.1.1 Explicitní vyjádření**

V prvním případě je křivka zadána jako spojitá funkce, ať se jedná o rovinnou (1.1), nebo prostorovou křivku (1.2).

$$
y = f(x) \tag{1.1}
$$

$$
z = f(x, y) \tag{1.2}
$$

Bývá orientována ve směru rostoucích hodnot *x* [4] a reprezentuje prostou matematickou funkci, jelikož jedna hodnota *x* odpovídá pouze jedné funkční hodnotě *y.*  Tato nutná podmínka platí i pro uzavřené křivky [5], z čehož plyne, že je pro takové křivky explicitní vyjádření nepoužitelné. Výhodou explicitního vyjádření je snadné získání derivace v bodě, kterým prochází tangenta křivky. Tento fakt nabývá opodstatnění při řešení návazností, jak je uvedeno dále v podkapitole pojednávající o spojitosti křivek.

K demonstraci výše uvedené charakteristiky explicitního vyjádření bude použita parabola vyjádřena vrcholovou rovnicí (1.3).

$$
(x - m)^2 = 2p \cdot (y - n)
$$
 (1.3)

#### FSI VUT | DIPLOMOVÁ PRÁCE | List 10

Z podoby rovnice lze vyčíst, že osa paraboly je rovnoběžná s osou *y* kartézského souřadného systému druhého řádu a že je tzv. otevřená ve směru kladné poloosy *y.* Vrchol [*m*, *n*] náleží počátku, tedy [0, 0], a parametr *p* reprezentující vzdálenost ohniska od řídicí přímky je roven hodnotě 0,5. Aby byla výsledná křivka prostá, je nutné ji omezit na intervalu uvedeném u rovnice (1.4), která představuje rovnici (1.3) po odsazení výše zmíněného.

$$
y = x^2; x \in (0; \infty)
$$
 (1.4)

Obr. 1.1 ukazuje průběh výše popsané paraboly (1.4) na uvažovaném intervalu. Počáteční bod odpovídá počátku [0,0] a je patrné, že funkční hodnoty směřují k nekonečnu.

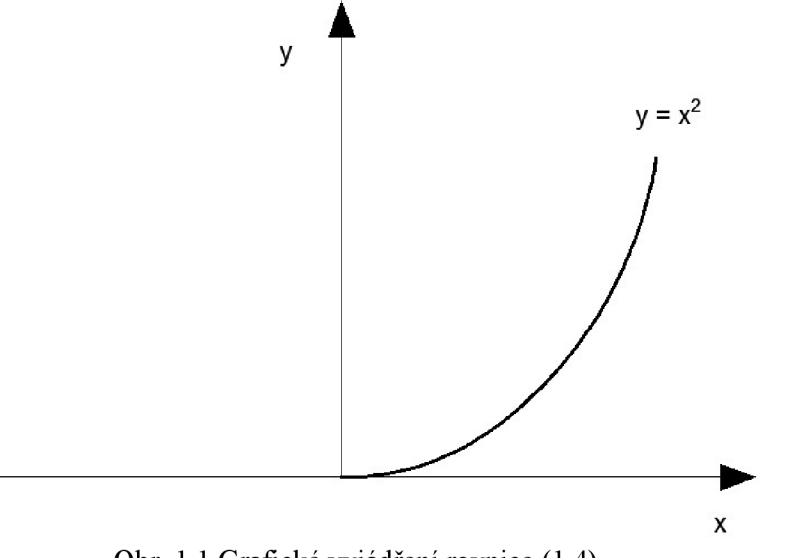

### Obr. 1.1 Grafické vyjádření rovnice (1.4).

#### **1.1**.2 **Implicitní vyjádření**

V oblasti CAD softwarů se jedná o nejrozšířenější vyjádření, na které lze narazit i v kombinaci s explicitním vyjádřením. U implicitního vyjádření je ve srovnání právě s explicitním vyjádřením zásadní rozdíl vtom, že nemusí být splněna podmínka prosté funkce, tedy že jedné hodnotě x může odpovídat více hodnot *y.* Obecný zápis implicitně zadané funkce uvádí rovnice (1.5).

$$
F(x, y) = 0 \tag{1.5}
$$

Rovnice (1.6) představuje kružnici zadanou její obecnou rovnicí, kterou lze získat roznásobením středové rovnice.

$$
x^{2} - 2mx + m^{2} + y^{2} - 2ny + n^{2} - r^{2} = 0
$$
 (1.6)

Její střed *[m,n]* je definován v počátku [0,0] a poloměr r = 1. Poté má rovnice tvar (1.7).

$$
x^2 + y^2 - 1 = 0 \tag{1.7}
$$

Obr. 1.2 ukazuje kružnici zadanou rovnicí (1.7) a lze na něm názorně demonstrovat zásadní rozdíl ve srovnání s explicitnímu vyjádření, tedy že jedné hodnotě *y* může odpovídat více hodnot *x.* 

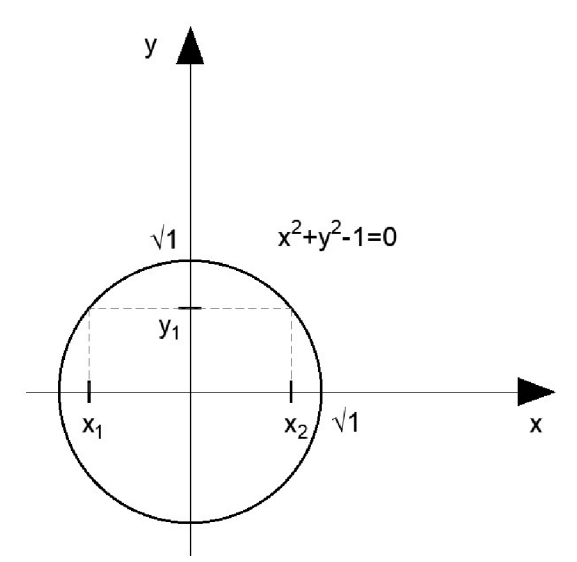

Obr. 1.2 Kružnice (uzavřená křivka).

Má-li být vyjádřena prostorová křivka, je nutné na ni nahlížet jako na průsečnici dvou ploch a v tomto případě by matematický zápis odpovídal rovnicím (1.8) a (1.9) [5],

$$
F(x, y, z) = 0 \tag{1.8}
$$

$$
G(x, y, z) = 0 \tag{1.9}
$$

Zobrazení takto implicitně vyjádřené křivky, jako je tomu na obr. 1.2, je poměrně obtížné a to díky tomu, že dané vyjádření neumožňuje postupný výpočet křivky [4]. Naproti tomu je vhodné za účelem testování oblastí, které jsou vymezeny právě implicitně zadanou křivkou nebo při výpočtu průsečíku s křivkou [5].

Obecně se jedná o nejčastěji používané vyjádření křivek v počítačové grafice, konkrétně fyzikálního charakteru, neboť je v daném případě křivka chápána jako pohybující se bod, jehož souřadnice jsou funkce parametru  $t$  (1.10), který je nejčastěji volen v rozsahu  $(0;1)$  [4].

$$
x = x(t)
$$
,  $y = y(t)$ ,  $z = z(t)$  (1.10)

Těmito funkcemi je určena bodová (1.11) nebo vektorová (1.12) rovnice křivky [5],

$$
Q(t) = [x(t), y(t), z(t)]
$$
\n(1.11)

$$
\vec{q}(t) = (x(t), y(t), z(t))
$$
\n(1.12)

Z praktického hlediska lze parametrickými rovnicemi (1.13) například vyjádřit asteroidu [6] zobrazenou na obr. 1.3.

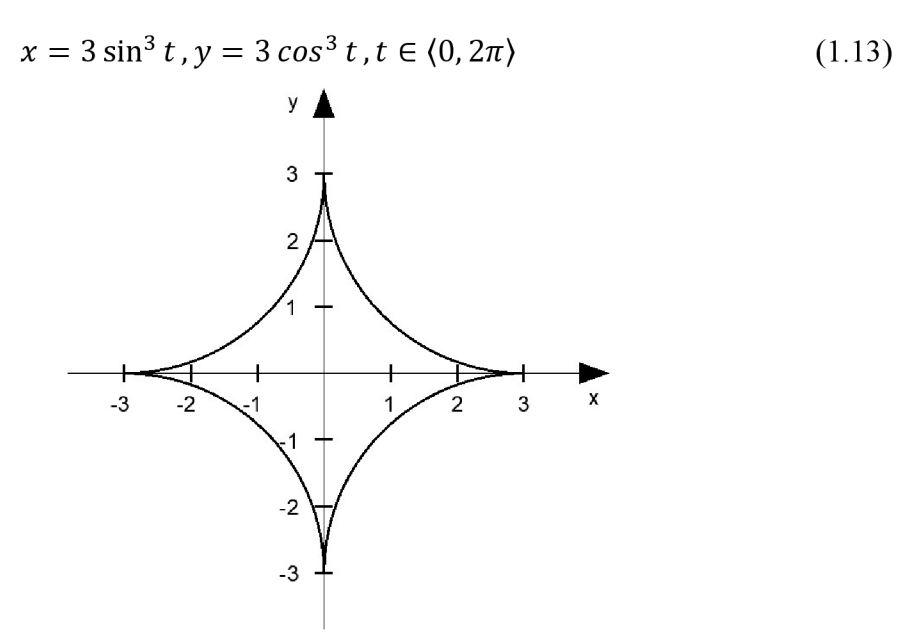

Obr. 1.3 Asteroida.

V úvodu kapitoly 1, který pojednává nejen o definici křivky, jsou mimo jiné zmíněny polohové vektory, jinak nazývané radiusvektory. Takový vektor *q(ť)* se získá tak, že od bodové rovnice křivky  $Q(t)$  se odečte bod představující počátek [5]. Na základě toho lze konstatovat, že velikost polohového vektoru je rovna vzdálenosti bodu *Q(ť)* od počátku.

Výhoda parametrického vyjádření křivky spočívá v závislosti pouze na jediném parametru t, který fyzikálně představuje čas. Tento fakt umožňuje parametricky vyjádřit průběhy křivek, které prochází vícekrát stejným bodem v prostoru a mimo to se mohou křížit nebo uzavřít opět jako na obr. (1.3). Mimo polohového vektoru se pracuje dále s tečným vektorem, který nabývá na významu při navazování křivek a skládání složitějších křivek (tvarů) z jednodušších. Dopadem je zkrácení času výpočtu a snížení paměťové náročnosti [4].

Tečný vektor v bodě *Q(tQ)* se získá derivacemi jednotlivých složek parametrického vyjádření křivky (1.14) [4],

$$
\vec{q}'(t_0) = \left(x'(t_0), y'(t_0), z'(t_0)\right) = \left(\frac{dx(t_0)}{dt}, \frac{dy(t_0)}{dt}, \frac{dz(t_0)}{dt}\right) \tag{1.14}
$$

Znalost tečného vektoru umožňuje definovat tzv. regulární bod křivky, za který je považován takový bod, kterému náleží pouze jedna hodnota parametru t z patřičného intervalu a současně je tečný vektor tohoto bodu nenulový [5],

Vlastní rovnice tečny, která se dotýká křivky právě v bodě *Q(t0),* se vypočítá jako součet tohoto bodu a tečného vektoru přímky (1.15). Výhodou parametrického vyjádření je skutečnost, že lze snadno vyjádřit tečny ke křivce, čehož se využívá při navazování křivek za účelem dosažení složitějších tvarů [4],

$$
\quad \ \ \text{ist} \quad \
$$

$$
P(u) = Q(t_0) + u \cdot \vec{q'}(t_0)
$$
 (1.15)

#### **1**.2 **Spojitost křivek**

Úvahu lze demonstrovat na příkladu automobilu. Na prvopočátku je myšlenka a poté křivky ať už z pohledu designu, nebo z pohledu konstruování. Pokud je však určitá křivka příliš tvarově složitá, skládá se ze dvou a více dílčích křivek neboli segmentů. Motivace je zřejmá, každé křivce náleží jedna vektorová rovnice, to ale nemusí být vždy dostačující. Jednotlivé dílčí křivky se tedy napojují s tím předpokladem, že kvalita napojení musí odpovídat požadavku vzhledem k dané aplikaci [1],

V podkapitole 1.1.3 je zmíněno, že parametrické vyjádření křivek je obecně v počítačové grafice nejrozšířenější. V rámci parametrického vyjádření jsou za základní druh považovány křivky polynomiální (1.16). Jejich navázáním v počátečních, respektive koncových bodech, se získají křivky po částech polynomiální, za účelem jejich snadné vyčíslitelnosti a diferencovatelnosti. Je tedy snadné získat tečný vektor derivací jednotlivých složek parametrického vyjádření, což je výhodné z hlediska navazování křivek [4],

$$
Q_n(t) = a_0 + a_1 t + \dots + a_n t^n
$$
 (1.16)

Nej používanější polynomiální křivky jsou tzv. kubiky. Z matematického hlediska se jedná o polynomy 3. stupně. Důvodem je široká škála nabízených tvarů, ve většině případů výpočtová nenáročnost, možnost křivky snadno manipulovat a také zaručit  $C^2$ parametrickou spojitost [4], která bude dále definována. Mimo parametrické spojitosti existuje spojitost geometrická.

#### **1**.2**.1 Parametrická spojitost**

**Definice** – "Křivka  $Q(t)$ ,  $t \in I = [a, b]$ , má spojitost n-tého řádu v bodě  $\alpha \in I = [\alpha, b]$ , právě když má její vektorová funkce v tomto bodě spojitost n-tého řádu. O *takové křivce říkáme, že je*  $C^n$  *spojitá v bodě*  $\alpha \in I = [a, b]$  [1]. "

Pro názornost je uvažována křivka  $Q(t)$  skládající se ze dvou segmentů  $Q_1(t)$  a  $Q_2(t)$ , jak je naznačeno na obr. 1.4. Tyto segmenty jsou spojeny v bodě  $Q_1(t) = Q_2(t)$ , který je nazýván uzel [4] (ve starší literatuře se lze setkat s označením dvojný bod).

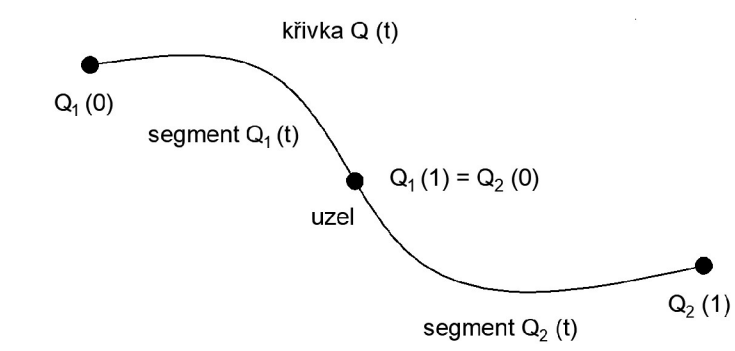

Obr. 1.4 Křivka skládající se ze dvou segmentů napojených v uzlu podle [4],

Rozlišují se 3 možné stupně spojení, kterým odpovídají obr. 1.5, 1.6 a 1.7. Dva uvažované segmenty jsou značeny *Qí(u)* a *Q2(v)* a barevně rozlišeny. Plnou čárou jsou značeny vektory prvních derivací a přerušovanou čárou vektory druhých derivací, které jsou však z důvodu značné velikosti zmenšeny. Totožné vektory jsou pak zobrazeny plnou, černou čárou.

> • Spojení  $C^0$  nastává v případě, kdy je koncový bod prvního segmentu  $Q_1$  roven počátečnímu bodu druhého segmentu *Q<sup>2</sup>* [5],

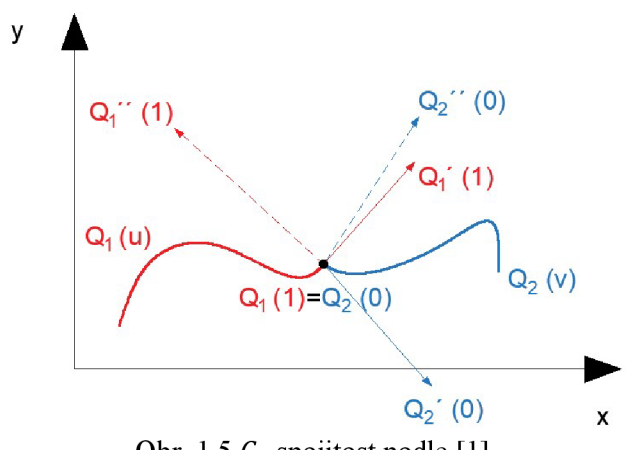

Obr. 1.5  $C_0$  spojitost podle [1].

Spojení  $C^1$  nastává v případě, kdy je tečný vektor v koncovém bodě prvního segmentu *Q<sup>T</sup>* roven tečnému vektoru v počátečním bodě druhého segmentu *Q<sup>2</sup>* (hladká křivka) [5],

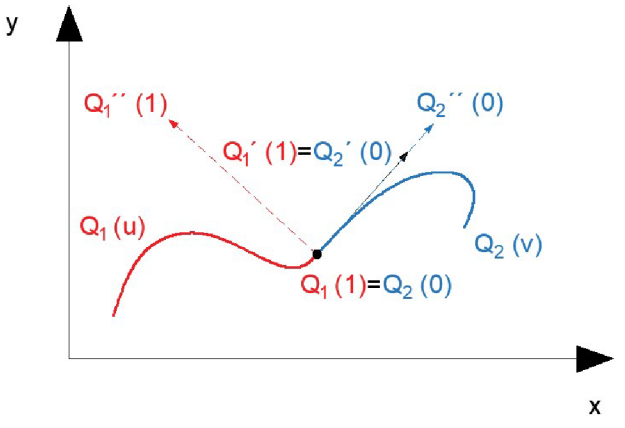

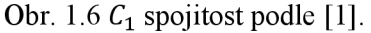

Spojení *C<sup>2</sup>* nastává v případě, kdy jsou si první a druhé derivace v koncovém bodě prvního segmentu *Q1}* respektive počátečním bodem druhého segmentu *Q2 ,* rovny [5].

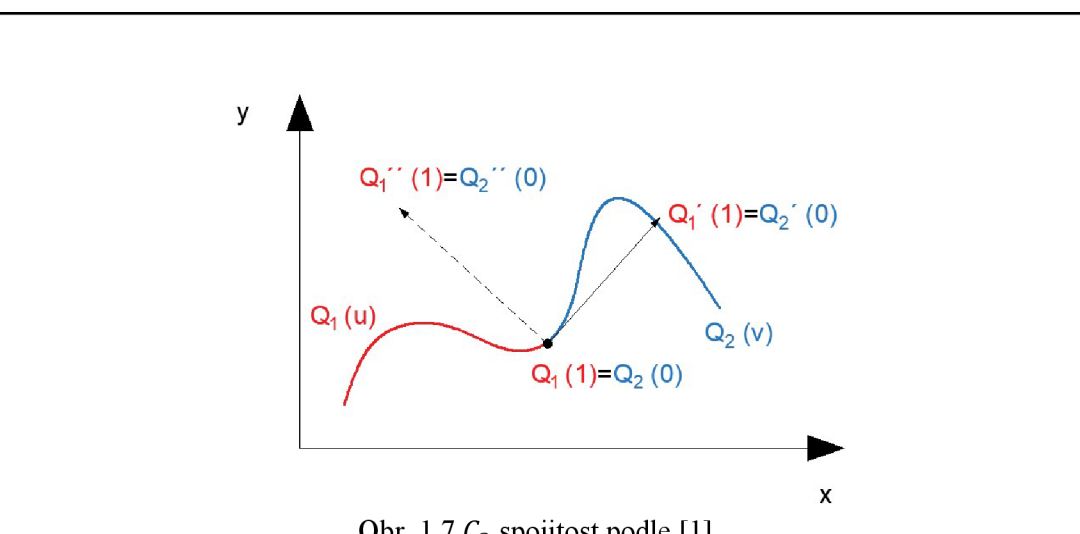

Obr. 1.7  $C_2$  spojitost podle [1].

Pro jednoduchost si lze výše zmíněné poznatky vysvětlit i tak, že s rostoucím stupněm křivky přímo úměrně narůstá "čas", po který se oba segmenty přimykají ke stejnému směru. Pomyslný pohybující se bod v případě křivky se spojitostí *C°* by mohl náhle změnit směr, rychlost i zrychlení svého pohybu. V případě křivky spojitosti  $C<sup>1</sup>$  by mohl náhle změnit již pouze zrychlení. K e změně zrychlení ale nedojde na spojení náležícímu křivce spojitosti *C<sup>2</sup> ,*  kde zůstává konstantní spolu se změnou rychlosti a směru [5],

#### **1.2.2 Geometrická spojitost**

Obr. 1.8 zobrazuje dvě úsečky *AB a CD s* tím, že *B* = C je uzlový bod. Tečné vektory obou křivek *AB* a *CD* nejsou stejné a z toho důvodu se nejedná o *C<sup>1</sup>* spojitost. [5] To znamená, že pomyslný pohybující se bod může v tomto uzlu skokově změnit rychlost i zrychlení.

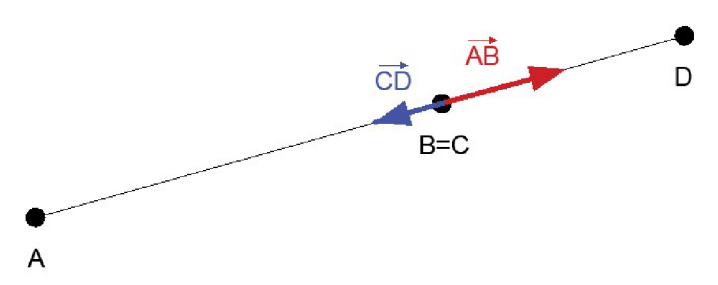

Obr. 1.8 Krajní příklad spojitosti podle [5],

Geometrická spojitost je značena  $G<sup>n</sup>$  a její škálování je analogické v porovnání s parametrickou spojitostí. Podmínkou je diferencovatelnost daných segmentů v uzlu [4], k čemuž musí být segmenty spojitě navázány a musí platit rovnice (1.17).

$$
\left[\frac{\partial^n Q_1}{\partial x^n}, \frac{\partial^n Q_1}{\partial y^n}, \frac{\partial^n Q_1}{\partial z^n}\right]_{[x_0, y_0, z_0]} = h \cdot \left[\frac{\partial^n Q_2}{\partial x^n}, \frac{\partial^n Q_2}{\partial y^n}, \frac{\partial^n Q_2}{\partial z^n}\right]_{[x_0, y_0, z_0]}, n > 0, h > 0 \tag{1.17}
$$

Dva segmenty *Q<sup>t</sup>* a *Q<sup>2</sup>* jsou *G°* (pozičně) spojité, když je koncový bod prvního segmentu *Q<sup>x</sup>* současně počátečním bodem druhého segmentu *Q2-* Dva segmenty jsou *G<sup>1</sup>* (tečně) spojité, když jsou *G°* spojité a současně jsou tečné vektory obou segmentů *Q<sup>x</sup>* a *Q<sup>2</sup>* rovnoběžné. [5] To znamená, že pomyslný bod pohybující se po uvažované křivce jako po

své trajektorii by za platnosti  $G^1$  spojitosti v uzlu skokově nezměnil směr, ale rychlost ano. U G<sup>2</sup> spojitosti (křivostní) by nedošlo ke skokové změně rychlosti, u G<sup>3</sup> zrychlení a u G<sup>4</sup> rychlosti zrychlení.

Vizuální rozdílnost v jednotlivých řádech spojitosti ukazuje obr. 1.9, na kterém je *G°*  spojitost naznačena fialovou,  $G^1$  modrou,  $G^2$  zelenou a  $G^3$  červenou barvou. Mimo to lze pozorovat počáteční a koncové body obou segmentů, respektive uzlové body. Jednotlivé spojitosti byly namodelovány v programu CATIA V5 v rámci modulu FreeStyle, který prostřednictvím nástroje Blend Curve umožňuje definovat zmíněné geometrické spojitosti.

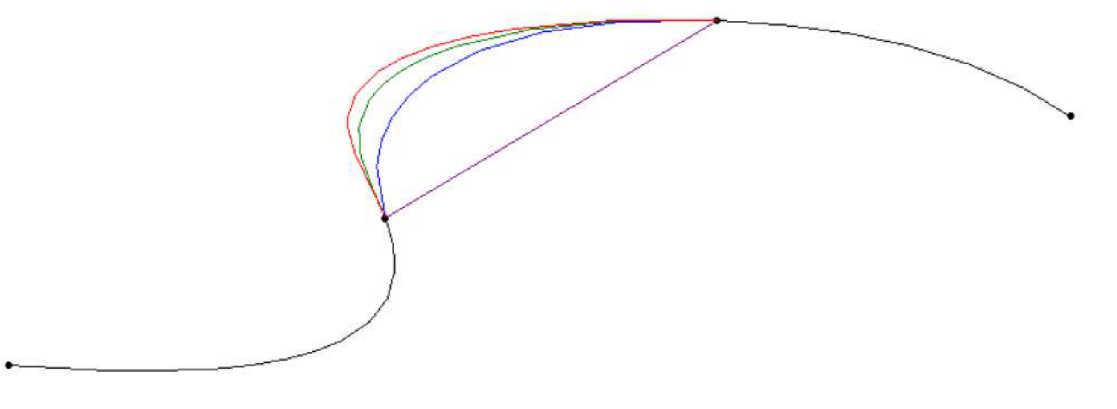

Obr. 1.9 Praktická ukázka *G°, G<sup>1</sup> , G<sup>2</sup>* a G<sup>3</sup> spojitosti.

Rozdíl ve srovnání s parametrickou spojitostí je vtom, že je geometrická spojitost v uzlu definována nehledě na parametru t. Tedy že je definována nezávisle na způsobu vzniku obou křivek. Dále lze tvrdit, že prakticky je dosažení  $G^1$  spojitosti snazší než dosažení  $C^1$  spojitosti, která implikuje spojitost  $G^1$  (ale ne naopak) s výjimkou případu, kdy je vektor rychlosti v uzlu (0, 0,0) [4],

K hodnocení zakřivení a zaoblení ploch včetně kvality napojení jednotlivých segmentů používáme tzv. křivost *k.* Její hodnota odpovídá převrácené hodnotě poloměru oskulační kružnice naznačené na obr. 1. 10 a lze ji vyhodnotit v jakémkoliv bodě náležícím uvažované křivce s výjimkou inflexního bodu, ve kterém neexistuje nenulová druhá derivace. Právě tento fakt je v rozporu s definicí oskulační kružnice, která má s uvažovanou křivkou v určitém bodě stejnou jak první, tak i druhou derivaci. Poloměr takové kružnice odpovídá poloměru křivosti a její střed středu křivosti křivky [7]. Z hlediska práce s hodnotami je komfortnější pracovat s křivostmi než s rádiusy, jelikož v řadě aplikací je možné se setkat s hodnotami řádově klidně i v metrech. Jako příklad lze zmínit určité díly karoserie vozu nebo křídla letounu.

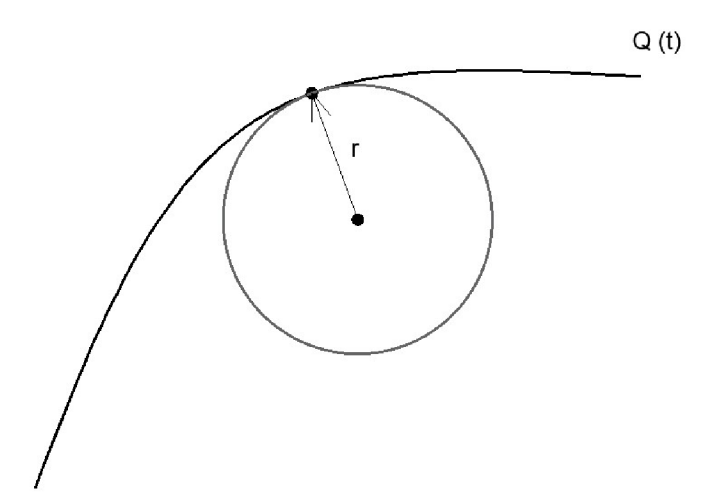

Obr. 1.10 Oskulační kružnice.

Na základě dílčích hodnot křivostí v uvažovaných bodech se vyhodnocuje graf křivosti, který leží na druhé straně křivky než oskulační kružnice a který nabízí na první pohled jasný grafický výstup. Vizuálně lze do určité míry rozpoznat kvalitu napojení segmentů, jak ukazuje obr. 1.11, který vychází z obr. 1.9. V případě *G°* spojitosti (vlevo nahoře) se u prostředního segmentu graf křivosti nevykreslil. Důvodem je, že body spojuje úsečka.

Při pohledu na graf napojení dvou křivek spojitosti *G°* by dvě krajní normály reprezentující křivost v krajních bodech křivek byly různoběžné. U  $G<sup>1</sup>$  spojitosti (vpravo nahoře) lze pozorovat křivost na všech třech segmentech. Normály v krajních bodech každého segmentu jsou rovnoběžné, ale různě vysoké, to je vdaném případě charakteristické. Mezi spojitostmi  $G^2$  (vlevo dole) a  $G^3$  (vpravo dole) je rozdíl pouze v plynulosti navázání. Lze jednoznačně odhalit inflexní body, tedy i konkávnost, nebo konvexnost křivky v určitém intervalu.

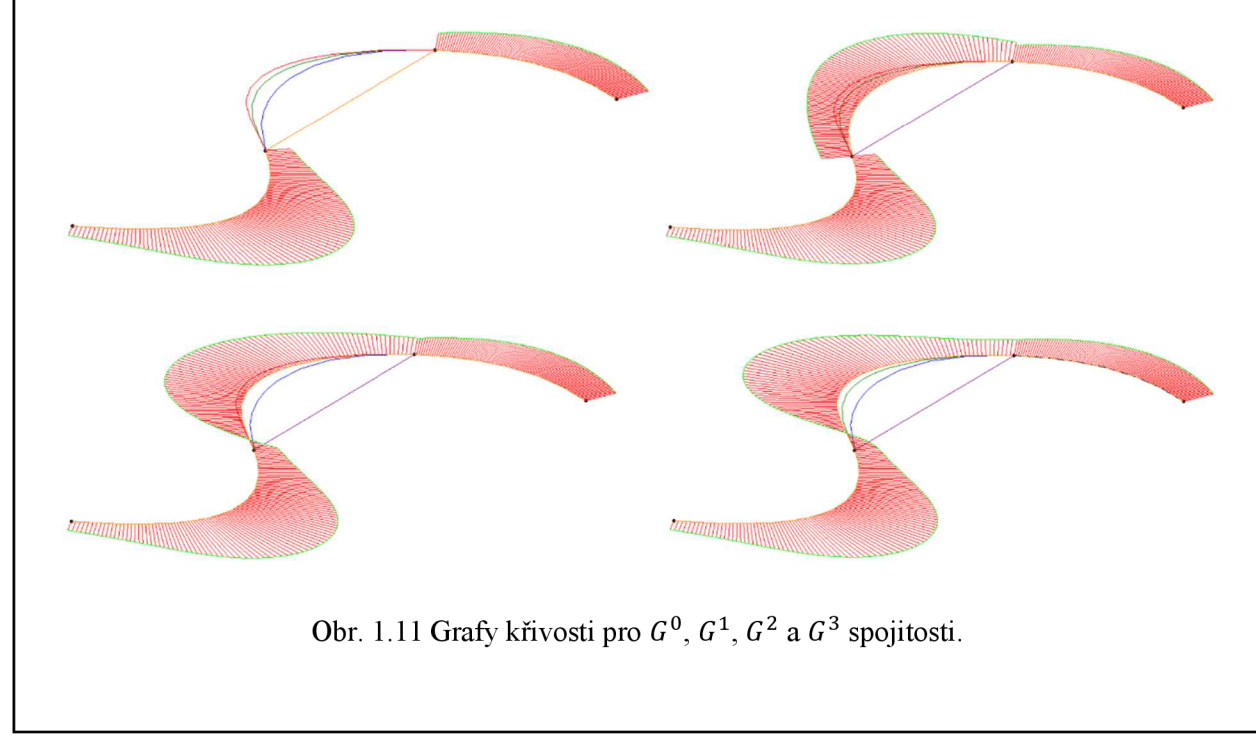

Výpočty odehrávající se v pozadí softwaru se opírají o teorii numerické matematiky, jejíž podstatou je řešení matematických otázek aplikací aritmetických operací [8]. Ve většině případů se jedná o náhradu nearitmetických veličin aritmetickými veličinami, nebo o zjišťování chyb při této náhradě, která se nazývá aproximace [9],

Má-li být funkcí *g(x)* nahrazena původní funkce *f(x)* s tím, aby měla v požadovaných bodech stejné funkční hodnoty a případně i hodnoty derivací právě jako funkce *f(x),* pak se jedná o interpolaci [9],

Tvar křivky je ovlivňován řídicími body souhrnně nazývanými jako řídicí polygon křivky. Na základě toho, zdali křivka body přímo prochází, nebo se jim pouze přibližuje, ale může nimi také procházet, se rozlišují křivky interpolační a aproximační [4],

Většina objemových modelářů pracuje s aproximačními křivkami, ač se na první pohled může zdát, že uživatel zadává křivku na první pohled interpolační. Přičemž software převádí křivku na aproximační, a to z toho důvodu, že je jednodušší takové křivky matematicky vyjádřit. Pro názornost jsou oba zmíněné typy křivek naznačeny na obr. 1.12.

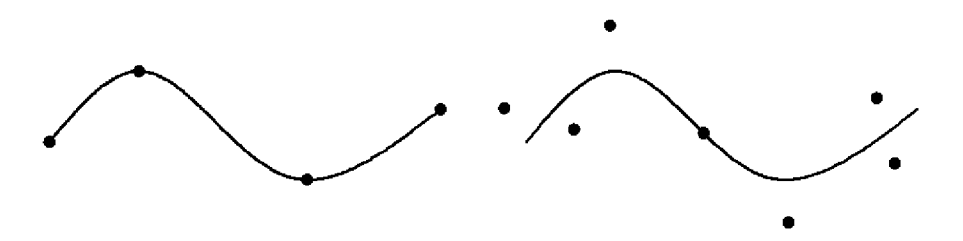

Obr. 1.12 Interpolační (vlevo) a aproximační (vpravo) křivka.

Tvarovat křivku v patřičném softwaru podle vlastních představ je triviální, uživatel pouze pohybuje řídicími body, nicméně matematické pozadí je složitější. Pro názornost je uvedena křivka *Q(t)* zadaná parametrickými rovnicemi (1.18) až (1.20) [4],

$$
x(t) = a_x t^3 + b_x t^2 + c_x t + d_x
$$
 (1.18)

$$
y(t) = a_y t^3 + b_y t^2 + c_y t + d_y
$$
 (1.19)

$$
z(t) = a_z t^3 + b_z t^2 + c_z t + d_z
$$
 (1.20)

Parametrické rovnice lze vyjádřit v maticovém tvaru (1.21). Tečný vektor se získá derivací vektoru  $T(1.22)$  [4].

$$
Q(t) = TC = [t^3 \ t^2 \ t \ 1] \begin{bmatrix} a_x & a_y & a_z \\ b_x & b_y & b_z \\ c_x & c_y & c_z \\ d_x & d_y & d_z \end{bmatrix}
$$
 (1.21)

$$
\quad \ \ \text{ist} \quad \
$$

$$
\vec{q'}(t) = \frac{d}{dt}Q(t) = \frac{d}{dt}TC = [3t^2 2t 1 0]
$$
\n(1.22)

Jak z výše uvedené rovnice (1.21), tak i z parametrických rovnic (1.18) až (1.20) je patrné, že kubiku v prostoru definuje 12 parametrů obsažených v matici *C.* Vzhledem ke snaze co nejkomfortněji upravovat tvar křivek v návaznosti na viditelné prvky, jako jsou například řídicí body, směry a tečné vektory, je výhodné separovat charakteristiky společné pro všechny křivky modelované stejným způsobem od individuálních charakteristik dané křivky. Z toho plyne, že matici *C* je možné rozepsat jako *C = MG* s tím, že matice *M* je nazývána jako bázová matice a *G* jako vektor geometrických podmínek. Při pohledu na rovnici (1.23) lze vidět maticový součin *TM,* který je nazýván polynomiální bází a který je společný pro všechny křivky určitého typu. Naopak vektor geometrických podmínek *G*  zahrnuje právě zmíněné viditelné prvky vhodné ke komfortní editaci křivek [4],

$$
Q(t) = TMG = [t^3 t^2 t 1] \begin{bmatrix} m_{11} & m_{12} & m_{13} & m_{14} \\ m_{21} & m_{22} & m_{23} & m_{24} \\ m_{31} & m_{32} & m_{33} & m_{34} \\ m_{41} & m_{42} & m_{43} & m_{44} \end{bmatrix} \begin{bmatrix} G_1 \\ G_2 \\ G_3 \\ G_4 \end{bmatrix}
$$
(1.23)

Úpravou rovnice (1.23) se získá součet polynomů násobených geometrickými podmínkami (1.24) [4].

$$
Q(t) = (m_{11}t^3 + m_{21}t^2 + m_{31}t + m_{41}) \cdot G_1 +
$$
  
\n
$$
(m_{12}t^3 + m_{22}t^2 + m_{32}t + m_{42}) \cdot G_2 +
$$
  
\n
$$
(m_{13}t^3 + m_{23}t^2 + m_{33}t + m_{43}) \cdot G_3 +
$$
  
\n
$$
(m_{14}t^3 + m_{24}t^2 + m_{34}t + m_{44}) \cdot G_4
$$
 (1.24)

Bázové polynomy, zaklad bázových matic, obsahují proměnlivý parametr t, který prakticky nastavuje, jaká podmínka se více projeví na začátku, na konci, nebo mezi krajním částmi křivky [4].

Výše zmíněné bude přiblíženo na významném představiteli aproximačních křivek, kterým je Beziérova kubika. Důvodem vzniku bylo zavádění NC řídicích strojů ve francouzských automobilkách na přelomu 50. a 60. let minulého století [10]. Jedná se o polynom třetího stupně zadaný čtyřmi řídicími body, který je na první pohled značně podobný Fergusonově kubice, ta je však výpočtově náročnější vlivem derivací, které obsahuje. Počet řídicích bodů plyne obecně z podmínky náležící Beziérovým křivkám, která říká, že počet řídicích boduje *n +* 1 vzhledem ke stupni křivky [5]. V prvním řídicím bodu *P0* začíná a v posledním *P<sup>3</sup>* končí, jak ukazuje obr. 1.13. Krajní body přerušovaných úseček, které jsou vždy striktně tečné, reprezentují řídicí body a pátý bod náležící křivce reprezentuje parametr, kterým se řídí vyklenutí křivky, nicméně se nejedná o řídicí bod.

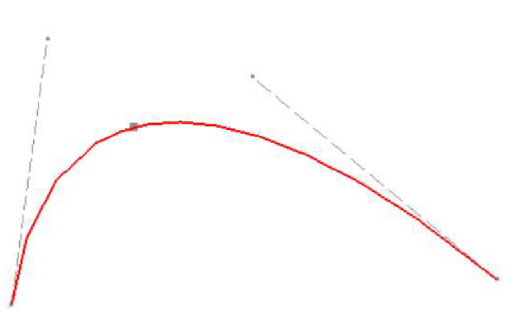

Obr. 1.13 Beziérova kubika.

Beziérovu kubiku definuje vztah (1.25) [10].

$$
Q(t) = \sum_{i=0}^{3} P_i \cdot B_i^n(t); t \in \langle 0; 1 \rangle
$$
 (1.25)

*Bf(ť)* je označení pro Bernsteinovy polynomy n-tého stupně, které mají matematický zápis (1.26) [10].

$$
B_i^n(t) = {i \choose n} t^i (1-t)^{n-i}; t \in \langle 0; 1 \rangle; i = 0, 1, 2, ..., n
$$
 (1.26)

Patřičným dosazením hodnot  $n = 3$  a  $i \in \{0, 3\} \subset N$  se získá výsledná podoba polynomů (1.27) až (1.29) [11].

$$
B_0^3(t) = (1 - t)^3 \tag{1.27}
$$

$$
B_1^3(t) = 3t \cdot (1-t)^2 \tag{1.28}
$$

$$
B_2^3(t) = 3t^2 \cdot (1-t) \tag{1.29}
$$

$$
B_3^3(t) = t^3 \tag{1.30}
$$

Polynomy (1.27) až (1.29) se zapíší v maticovém tvaru (1.31) [4],

$$
Q(t) = \begin{bmatrix} t^3 \ t^2 \ t & 1 \end{bmatrix} \begin{bmatrix} -1 & 3 & -3 & 1 \\ 3 & -6 & 3 & 0 \\ -3 & 3 & 0 & 0 \\ 1 & 0 & 0 & 0 \end{bmatrix} \begin{bmatrix} P_0 \\ P_1 \\ P_2 \\ P_3 \end{bmatrix}
$$
(1.31)

Nemá-li být kubika vyjádřena vBeziérově reprezentaci, tedy pomocí čtyř řídicích bodů, ale v Hermitovské reprezentaci, tedy pomocí dvou bodů a dvou vektorů, je nutné znát matematický zápis těchto vektorů, který uvádí rovnice (1.32) a (1.33) [4],

$$
\vec{p}'(0) = 3(P_1 - P_0) \tag{1.32}
$$

$$
p^{'}(1) = 3(P_3 - P_2) \tag{1.33}
$$

### **2 MOŽNOSTI KŘIVEK V RÁMCI SINUMERIK 840D SL A SROVNÁNÍ S HEIDENHAIN ITNC 530**

Mezi hlavní cíle splajnové interpolace lze jednoznačně zařadit zkvalitnění obecných ploch a neméně také optimalizaci výrobního procesu, pod kterou je možné si představit snížení finančních nákladů ať už tím, že bude zkrácen čas obrábění nebo že budou navyšovány intervaly mezi generálními opravami strojního vybavení. O praktických možnostech interpolace a i jiných způsobech zkvalitnění obráběcího procesu vzhledem ke dvěma zmíněným cílům pojednává následující kapitola obsahující také programové pasáže, na kterých je ukázána syntaxe patřičných funkcí a příkazů.

Zadání práce je orientováno na řídicí systém Sinumerik 840D sl. Důvod je jeho flexibilita a kompatibilita s ostatními řídicími systémy Sinumerik a navíc verze Solution Line je ve srovnání s verzí Power Line (pl) vývojově novější. Pro stručné srovnání v uvažované problematice je zvolen druhý významný řídicí systém na evropském trhu, kterým je iTNC 530 od společnosti Heidenhain. Jako alternativa k práci se splajny z hlediska zkvalitnění obrobené plochy byl zvolen Cyklus 32. Mimo něj lze výslednou kvalitou povrchu zvýšit dále např. použitím funkce M128 pro polohování řezné části nástroje nebo dále funkcí TCPM, která první zmíněnou rozšiřuje.

#### **2.1 Možnosti splajnové interpolace v softwaru Sinumerik 840D**

Z hlediska interpolačních možností se rozlišuje lineární, kruhová a polynomiální interpolace [12]. Vzhledem k rozsahu a zaměření práce bude dále popisována pouze polynomiální interpolace, u které je možné pracovat s obecnými polynomy do určitého stupně anebo následujícími splajny:

- A-splajn,
- B-splajn,
- C-splajn.

V případě prvního zmíněného A-splajnu, jinak nazývaného Akima splajnu, se jedná o interpolační splajn, prochází tedy přímo uzlovými body. Důsledkem tohoto faktu je, že nevzniká nežádoucí zvlnění dráhy nástroje, přičemž v uzlových bodech není stálá křivost [13]. To zapříčiňuje změnu posuvové rychlosti nástroje v uzlovém bodě, což může dále zapříčinit kmitání jakožto nežádoucí doprovodný jev třískového obrábění. Dále se jedná o tzv. lokální splajn, což prakticky znamená, že změna jednoho uzlového bodu se projeví maximálně na šesti sousedních uzlových bodech. Vzhledem k tomu, že se jedná o interpolační splajn, je A-splajn vhodný pro interpolaci digitalizovaných bodů. Za tímto účelem se používají polynomy 3. stupně. [14] Proč tomu tak je nejen v daném případě, ale obecně v počítačové grafice, je uvedeno v podkapitole 1.2.

Ilustrativní příklad zápisu interpolace pomocí A-splajnu ukazuje obr. 2.1. Absolutně jsou definovány 4 vrcholy pomyslného čtverce se stranou 100 milimetrů a hloubkou řezu 1 milimetr. V závěru NC kódu je příkaz G1, který způsobí přepnutí zpět na lineární interpolaci za účelem vyjetí nástroje z místa řezu do bezpečné vzdálenosti nad povrch obrobku.

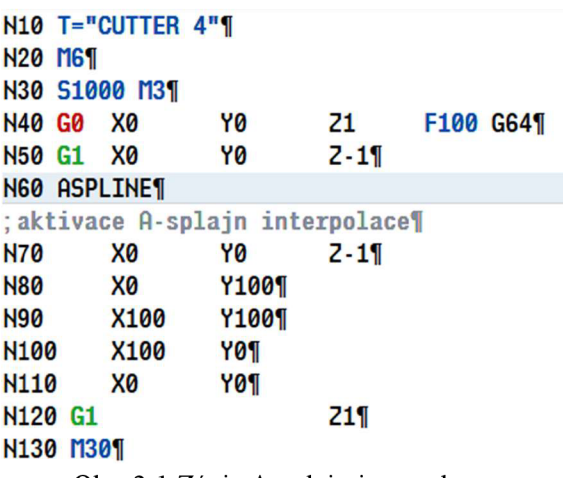

Obr. 2.1 Zápis A-splajn interpolace.

Trajektorii nástroje definovanou NC kódem na obr. 2.1 ukazuje zelená křivka na obr. 2.2. Dle teoretického předpokladu splajn prochází definovanými vrcholy pomyslného čtverce.

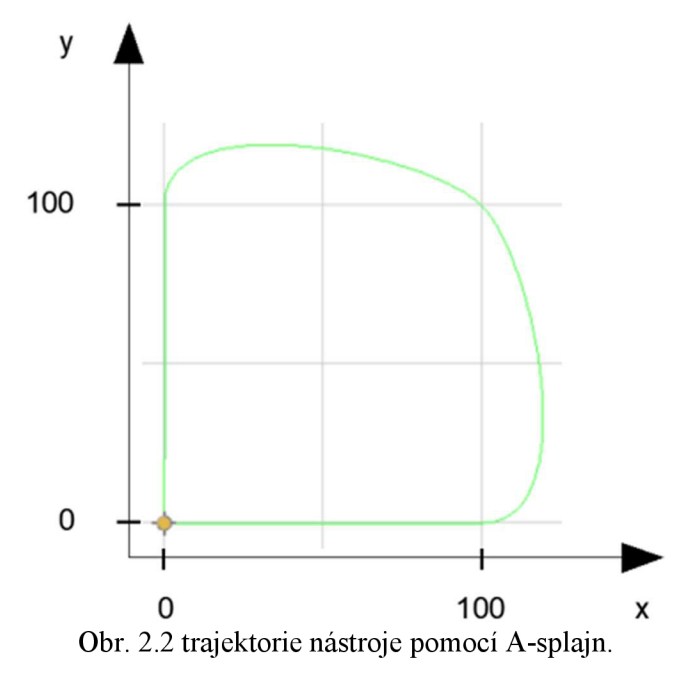

B-splajn, nazývaný také jako Beziérův splajn, je ve srovnání s prvním zmíněným naopak aproximačního charakteru. To znamená, že naprogramovanými body přímo neprochází, ale váže se k nim jako ke kontrolním bodům, ke kterým se přibližuje. V počátečním a koncovém bodě je splajn vždy tangenciální vzhledem k řídicímu polygonu. Vhodnost jeho aplikace spočívá v popisu drah nástrojů po plochách obecného tvaru s přihlédnutím k tomu, že B-splajn nabízí přechody se stálým zakřivením, které působí proti vzniku nežádoucího kmitání [13].

U každého bodu průběhu je možné definovat jeho váhu pomocí příkazu PW, kterému náleží hodnota z intervalu (0; 3). Je-li hodnota nižší než 1, splajn je k tomuto bodu méně přitahován a naopak je-li hodnota vyšší než 1, tak je k tomuto bodu naopak více přitahován

[14]. Defaultní hodnota rovna 1 náleží každému bodu řídicího polygonu a v tomto případě není příkaz v kódu uveden. Syntaxe příkazu PW s jeho hodnotami a B-splajn interpolace jsou naznačeny na obr. 2.3.

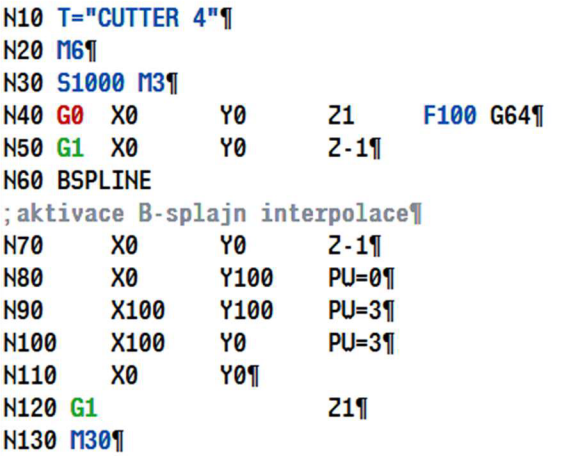

Obr. 2.3 Zápis B-splajn interpolace.

Opět je uvažován pomyslný čtverec s délkou jedné strany 100 milimetrů. Třem vrcholům s výjimkou [0; 0], ve kterém najíždí nástroj do řezu, je přiřazena váha s krajními hodnotami 0 a 3, její vliv ukazuje obr. 2.4.

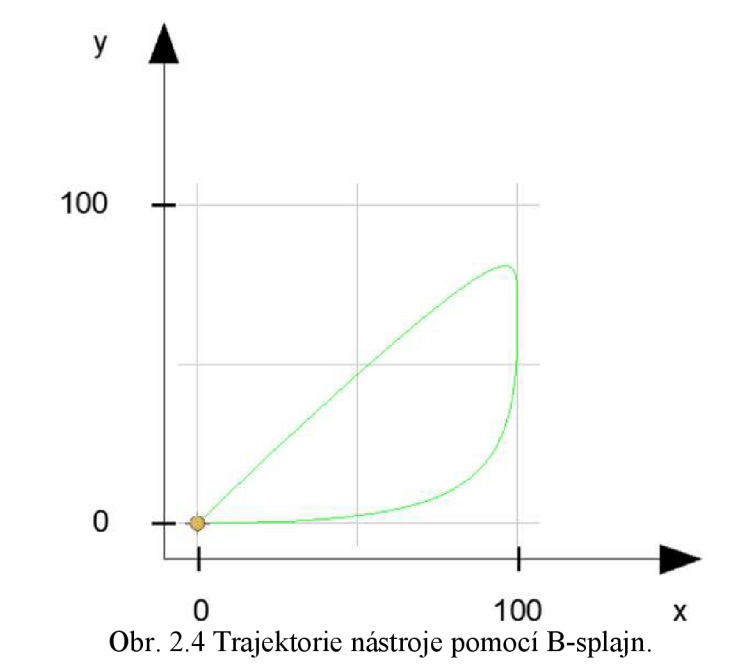

Jako výchozí je použit B-splajn 3. stupně s tím, že aplikací příkazu SD a definováním hodnoty 2 je možné použít splajn 2. stupně [13]. Jeho syntaxi ukazuje obr. 2.5.

> **NG0 BSPLINE** N70 SD**=2H**  Obr. 2.5 Syntaxe B-splajn 2. stupně.

### FSI VUT | DIPLOMOVÁ PRÁCE | List 24

Stejně takjako A-splajn je i C-splajn (kubický) interpolačního charakteru. Jeho výhoda spočívá ve stále stejné křivosti v uzlových bodech. V daném případě hrozí riziko neočekávaného kmitání ve srovnání s A-splajnem a dále není tzv. lokální, tedy že změna jednoho uzlového bodu ovlivní více než 6 okolních uzlových bodů [14]. Opět se jedná defaultně o splajn 3. stupně [15].

V případě interpolačních splajnů (A-splajn a C-splajn) lze definovat okrajové podmínky mezi navzájem navazujícími segmenty. Jedná se o skupinu příkazů náležící začátku křivky a skupinu příkazů náležící konci křivky [14]. Obě uvádí tab. 2.1.

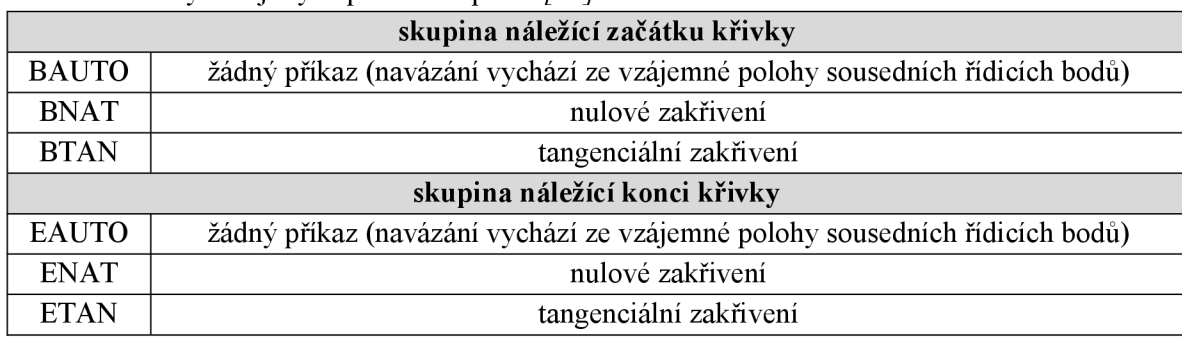

Vizuální rozdílnost výše uvedených příkazů ukazuje obr. 2.6. Jedná se o navázání 3 segmentů v krajních bodech. Dva krajní segmenty jsou realizovány lineární interpolací (Gl) a prostřední segment pomocí C-splajn interpolace (CSPLINE).

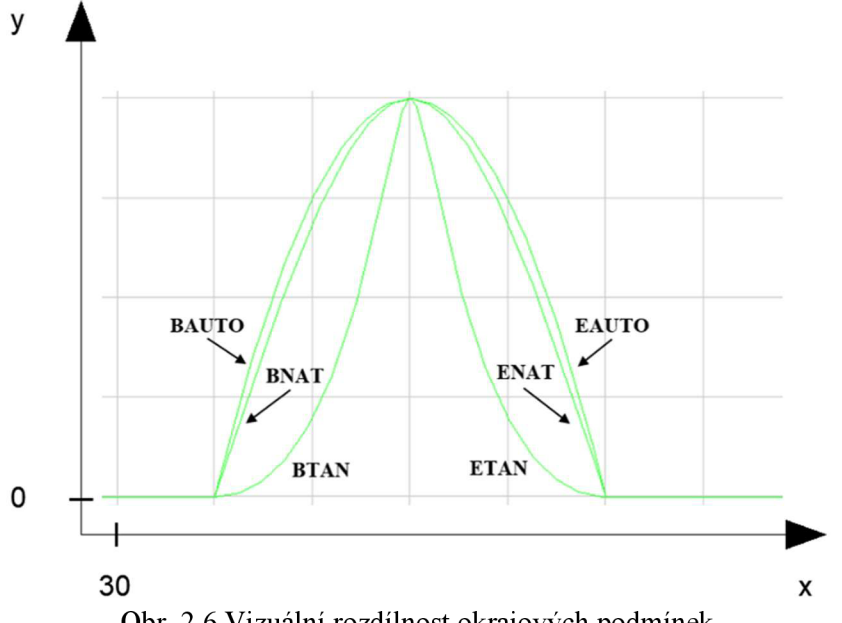

Obr. 2.6 Vizuální rozdílnost okrajových podmínek.

Část G kódu náležícímu obr. 2.7 ukazuje obr. 2.6. Ten konkrétně ukazuje aplikaci příkazů BAUTO a EAUTO, které jsou záměrně uvedeny v místě mezi první lineární interpolací a C-splajn interpolací, čemuž odpovídá vedlejší blok N70. Lze pozorovat, že příkaz EAUTO začne být aktivní v okamžiku čtení vedlejšího bloku N110, kterému opět náleží lineární interpolace.

Tab. 2.1 Příkazy okrajových podmínek podle *[13].* 

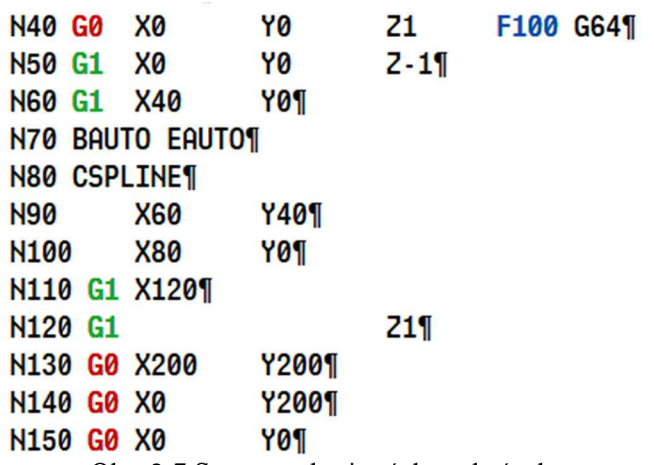

Obr. 2.7 Syntaxe okrajových podmínek.

Vlastní polynomiální interpolace umožňuje definovat splajn obecného zápisu, a to maximálně 3. stupně do SW 5 nebo maximálně 5. stupně od SW 6 [14]. Obecný zápis takových splajnů uvádí rovnice 2.1 a 2.2 s tím, že proměnné *a<sup>n</sup>* představují konstantní koeficienty a *x n* parametry polynomu.

$$
y(x) = a_0 x^0 + a_1 x^1 + a_2 x^2 + a_3 x^3 \tag{2.1}
$$

$$
y(x) = a_0 x^0 + a_1 x^1 + a_2 x^2 + a_3 x^3 + a_4 x^4 + a_5 x^5
$$
 (2.2)

Pokud by bylo cílem touto cestou interpolovat např. kvadratickou funkci, bylo by nutné položit patřičné konstantní koeficienty rovné nule, jak ukazuje rovnice 2.3 vycházející z polynomu 3. stupně, tedy rovnice 2.1.

$$
y(x) = 0x^0 + 0x^1 + a_2x^2 + 0x^3
$$
 (2.3)

Výhoda tohoto přístupu interpolace ve srovnání s A , B, nebo C-splajny spočívá v ulehčení výpočtu koeficientů, který se odehrává v matematickém pozadí řídicího systému [14].

Aplikace polynomické interpolace v G kódu je z hlediska vyvolání principiálně shodná s vyvoláním A, B, C-splajnů nebo dále např. G0 a G1 lineární interpolací na základě toho, že odpovídá první G-skupině, což znamená, že pokud je aktivní, není nutné programovat syntaxi polynomu. Vypnutí polynomické interpolace se docílí vyvoláním jiného příkazu G-skupiny [13].

Polynomická interpolace je vyvolána příkazem POLY. Syntaxi do SW 5 uvádí rovnice 2.4 a od SW 6 rovnice 2.5.

$$
PO[X] = (Xe, a2, a3) PO[Y] = (Ye, b2, b3) PO[Z] = (Ze, c2, c3) PL=n
$$
 (2.3)

$$
X = PO(Xe, a2, a3, a4, a5) Y = PO(Ye, b2, b3, b4, b5)
$$
 (2.4)

$$
Z = PO(Ze, c2, c3, c4, c5) PL = n
$$

#### FSI VUT | DIPLOMOVÁ PRÁCE | List 26

Proměnné *X,Y a Z* představují identifikátory osy, hodnoty proměnných *X<sup>e</sup> , Y<sup>e</sup> a Z<sup>e</sup>* odpovídají souřadnicím koncového bodu daného polynomu v patřičných osách, proměnné *al, a2, ...a5,* stejně tak jako v případě rovnic 2.1 a 2.2, vyjadřují konstantní koeficienty řešeného polynomu a *PL* odpovídá délce intervalu parametrů, ve kterém jsou polynomy definovány. Jinak řečeno se jedná o definiční obor funkce  $v(x)$ , který vždy začíná hodnotou 0 a končí hodnotou *PL* s tím, že tato hodnota náleží intervalu (0,0001; 99999,9999). Interval parametrů platí vždy pouze pro blok, ve kterém se nachází a pokud není v syntaxi hodnota definována, znamená to, že se defaultně rovná 1 [13].

Pro ukázku praktického zápisu v prostředí řídicího systému je použit polynom náležící rovnici 2.5.

$$
y(x) = -4,503 + 10,655x - 4,980x^2 + 0,714x^3 \tag{2.5}
$$

Obr. 2.8 ukazuje syntaxi polynomu z rovnice 2.5 do verze SW 5. Po lineární interpolaci v bloku N50 následuje vyvolání polynomiální interpolace, která je ukončena blokem N70, jelikož je zde opět vyvolána lineární interpolace. Proměnné *b2,b3,c2,c3*  nejsou v rámci uvažovaného polynomu definovány a na základě toho se hodnoty rovnají nule. Souřadnice koncového bodu splajnu jsou [4; 4,133; -1]. Hodnoty PL náleží (0; 4).

```
...1 
N50 Gl Z-1H 
N60 POLY P0[X] = (4,-4.98,0.714) P0[Y] = (4.133, 0,0) P0[Z]-(-1,0,9)1 
   PL=4H 
N70 Gl Zlí 
...11
```
Obr. 2.8 Syntaxe polynomické interpolace do SW 5.

Obr. 2.9 ukazuje taktéž zápis polynomu náležícímu rovnici 2.5 tentokrát se syntaxí pro verze od SW 6.

```
...11 
N50 Gl Z-11 
N60 POLY X=P0(4;-4.98; 0.714; 0;0) Y=P0(4.133; 0; 0; 0; 0) Z=P0(-1; 0; 0; 0; 
0) PL=4H 
N70 G1 21 1
...1
```
Obr. 2.9 Syntaxe polynomické interpolace od SW 6.

V průběhu testování polynomické interpolace a snaze simulovat ukázkové příklady jako je tento, bylo zobrazováno upozornění, že možnost polynomické interpolace není nastavena, jak je ukázáno na obr. 2.10. V rámci správy licencí nebylo možné u verze SinuTrain 840D sl 4.7 a ani u verze SinuTrain 840D sl 4.8 změnit toto licenční omezení, a tedy simulovat trajektorii nástroje odpovídající výše uvedené syntaxi.

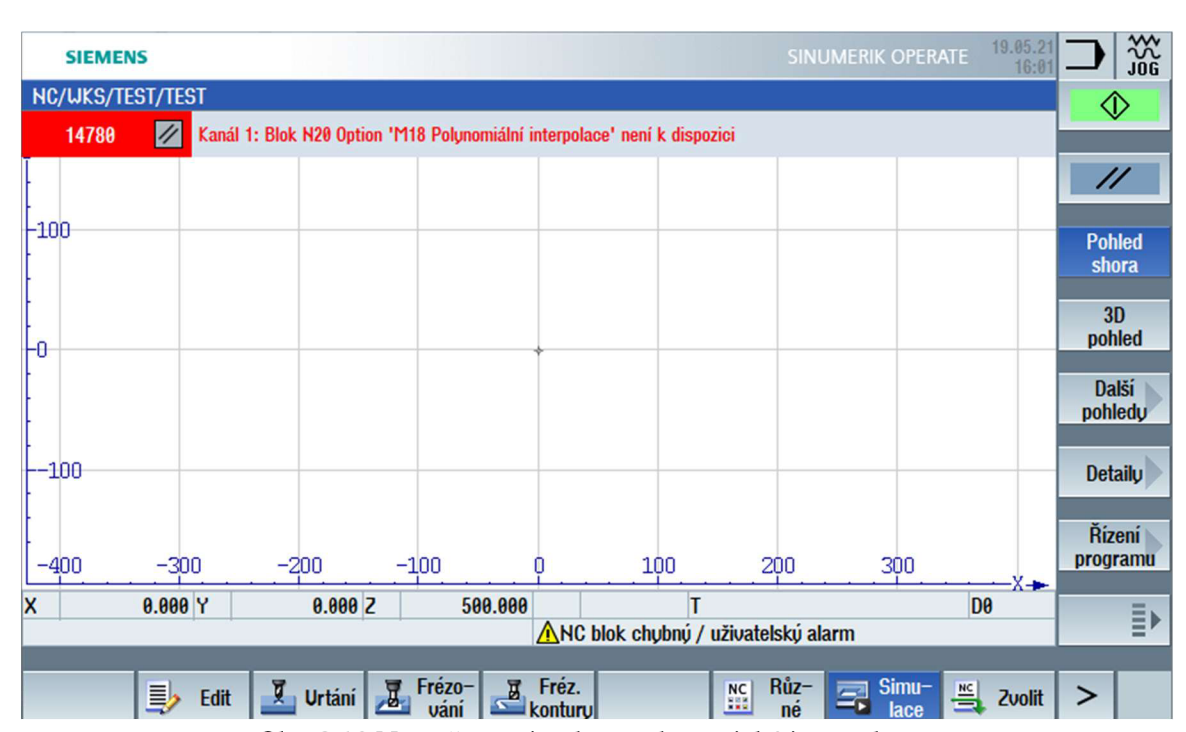

Obr. 2.10 Nemožnost simulace polynomické interpolace.

Z tohoto důvodu obr. 2.11 ilustrativně ukazuje průběh uvažovaného polynomu náležícímu rovnici 2.5, který by tedy odpovídal trajektorii nástroje.

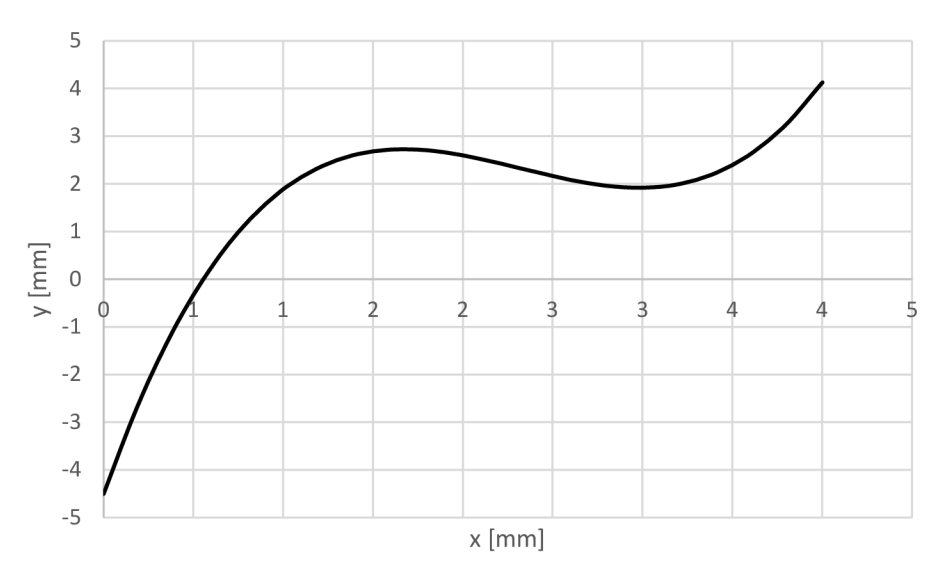

Obr. 2.11 Průběh polynomu náležící rovnici 2.5.

#### **2.2 Kompresory dat**

Pro díly obecných a nepravidelných tvarů je ve většině případů nutné použít CAM, nebo CAD/CAM systémy, ve kterých není G kód přímo psán uživatelem, ale je generován na základě definování jednotlivých obráběcích operací. Takový G kód je zpravidla poměrně obsáhlý, skládá se běžně řádově z několika tisíc bloků většinou na bázi lineární interpolace s přesností definovanou parametrem, který vymezuje tzv. pásmo tolerance. Jedná-li se o

členitou konturu, lze předpokládat, že bude objem dat značně obsáhlý, a to zejména s přihlédnutím k tomu, že se jedná o krátké úseky dráhy. Tento fakt omezuje rychlost zpracování dat [14].

Lineární bloky odpovídající řešené kontuře takto vygenerovaného G kódů jsou aproximovány, nebo interpolovány polynomickými bloky vzhledem ke konkrétním bodům a výsledkem je souvislá křivka náležící pásmu tolerance, které odpovídá nastavenému parametru pro daný stroj, nikoliv program. Z toho pramení výhody jako snížení počtu bloků G kódu [16], spojité přechody mezi jednotlivými bloky a zvýšení maximální možné rychlosti pohybu po dráze [14].

Vlastní komprese dat je spuštěna, respektive ukončena funkcemi [13]:

- **COMPON**
- COMPCURV
- **COMPCAD**
- $\bullet$  COMPOF

Aplikací funkce COMPON se zajistí spojitá rychlost mezi uvažovanými bloky, ale změna rychlosti může být skoková. Tento fakt může mít za následek nežádoucí vyvolání vibrací stroje [13]. V případě COMPCURV je navíc zajištěna spojitá změna rychlosti os. Rozšiřuje tedy první uvažovanou funkci, což způsobuje hladší průběh charakteristiky rychlosti na přechodech mezi bloky [14].

Komprese je zpravidla realizována pro bloky lineární interpolace (Gl) a současně pouze v případě bloků s jednoduchou syntaxí. Tedy v případě bloků obsahující vedlejší blok (N), lineární interpolaci (Gl), souřadnice a naklopení os (X, Y , Z, A , B, C), rychlost posuvu (F) a komentář. Navíc mohou obsahovat rozšířené adresy. Není-li tato podmínka splněna, nedochází ke kompresi takového bloku. Příklad části G kódu zahrnující kompresi ukazuje obr. 2.12. Syntaxe je v souladu s výše uvedenými pravidly.

```
...1 
N21021 COMPCURV ; aktivace komprese dat
N21022 Gl X15.324 Y18.257 Z-7.342 F500 ; první komprimovaná datal 
N21023 X15.548 Y18.469H 
N21024 X15.704 Y18.923H 
\ldots f
N24231 COMPOF i is a set of the contract of the contract \theta is a set of the contract of the contract of the contract of the contract of the contract of the contract of the contract of the contract of the contract of 
...1
```
Obr. 2.12 Ukázka syntaxe funkce COMPCURV.

COMPCA D funkce zapříčiňuje vzhledem k rychlosti a kvalitě povrchu citelné snížení strojního času [14]. Kvalitou povrchu je myšleno dosažení A-Class plochy např. z pohledu zebra analýzy vlivem vysoce plynulého pohybu nástroje. Je doporučeno ji použít pouze v situaci, kdy není možné jakost povrchu zlepšovat již v CAM, nebo CAD/CAM systému. Doporučení používat tuto funkci s rozvahou je opodstatněné, jelikož je její aplikace paměťově a rychlostně náročná. Principem je stálé vytváření do sebe přecházejících

polynomických bloků z hlediska zrychlení. Je možné definovat parametr mezního úhlu, od kterého nedochází k nahrazování lineární interpolace. [13] Odpovídá mu syntaxe \$SC\_CRIT\_SPLINE\_ANGLE a nastavuje se přes menu select a setup. To znamená, že je tato hodnota vztažena ke stroji, nikoliv k programu. Po změně následuje vhodná úroveň rešetu z důvodu zavedení parametru do potřebných systémových oblastí. Tento a další parametry se prakticky řeší u frézování forem v případě, kdy je kladen důraz na detaily. Za tímto účelem se výstupní CAM data promítají do parametrů.

Jak je již uvedeno, použití funkce COMPCAD zvyšuje kvalitu povrchu a rychlost os stroje. Kvalitu povrchu lze ještě navýšit použitím funkce G642 pro přechodová zaoblení a funkce SOFT pro zrychlení po dráze s omezením trhnutí.

Podstatou první zmíněné funkce je povolení odchylky rohu na přechodových prvcích za účelem zvýšení plynulosti pohybu. Uživatel tak prakticky definuje větší toleranci a učiní tak nastavením strojního parametru \$MA\_COMPRESS\_POS\_TOL [15] opět na cestě menu select a setup stejně tak, jako tomu bylo u mezního úhlu.

Funkce SOFT obecně pracuje tak, že jednotlivé motory os pracují s konstantní hodnotou zrychlení až do dosažení naprogramované rychlosti posuvu [15] za účelem zvýšení kvality výsledného povrchu a nižšího namáhání stroje, které vede k nárůstu intervalů mezi generálními opravami. Opakem funkce SOFT je funkce BRISK , která pracuje s maximální hodnotou zrychlení až do dosažení naprogramované rychlosti posuvu [15], a to je optimální z hlediska času. Vzájemnou rozdílnost obou funkcí ilustrativně naznačuje obr. 2.13. Funkce SOFT najde své uplatnění zejména u dokončovacích operací a BRISK u hrubovacích operací.

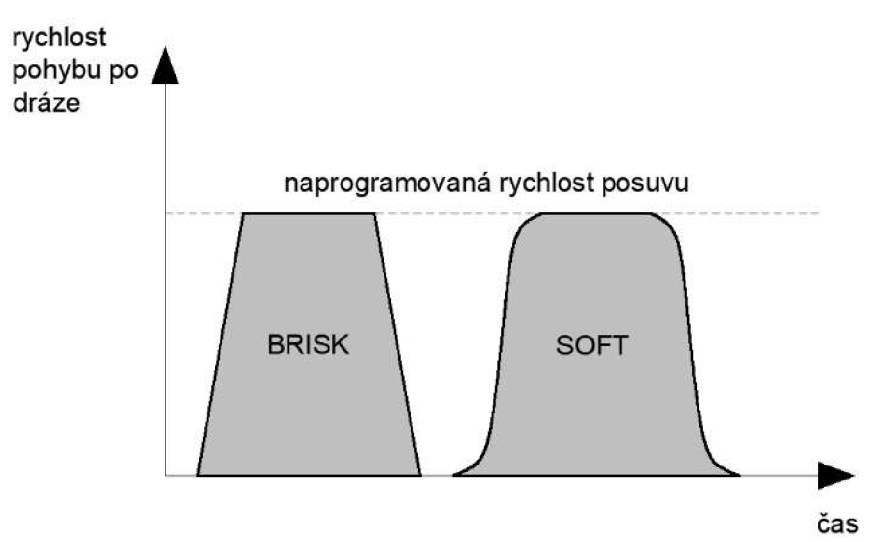

Obr. 2.13 Rozdílnost funkcí SOFT a BRISK podle [15].

Obě zmíněné funkce se zapisují na začátku NC kódu. Obr. 2.14. ukazuje syntaxi takové části programu včetně COMPCAD.

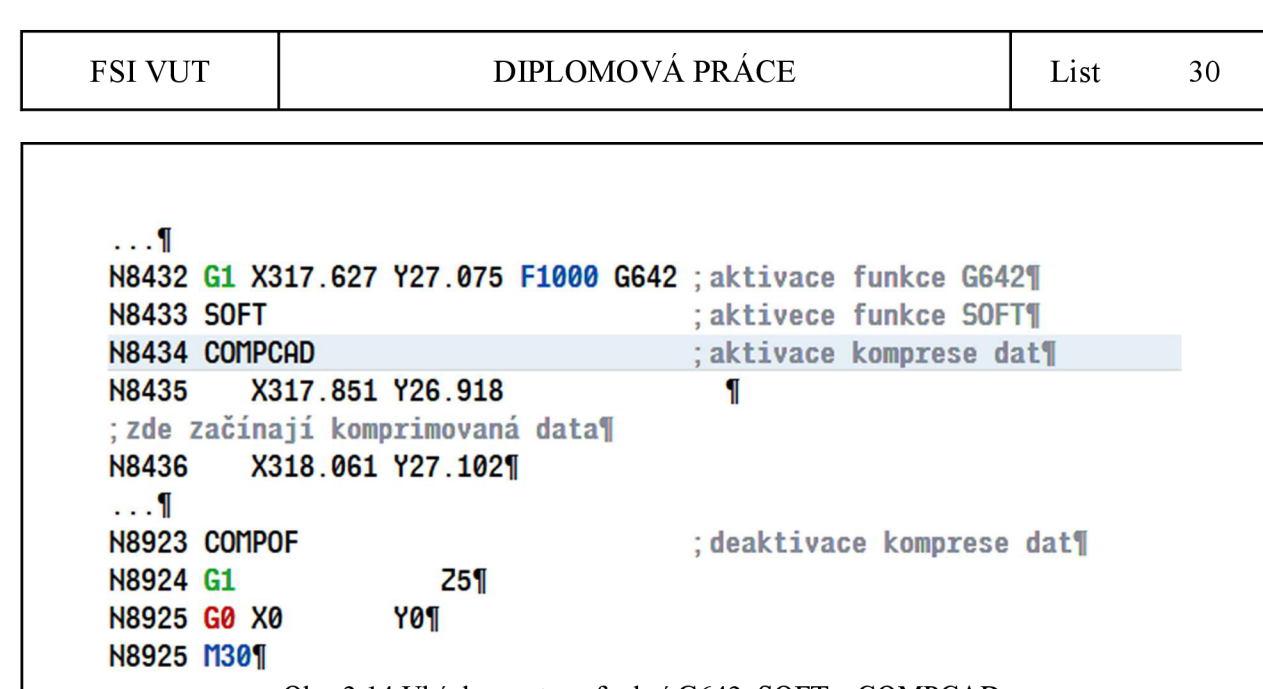

Obr. 2.14 Ukázka syntaxe funkcí G642, SOFT a COMPCAD.

Pro všechny zmíněné funkce platí ukončení komprese dat pomocí funkce COMPOF [14] uvedenou za uvažovanou komprimovanou částí dat, jak je naznačeno na výše uvedených příkladech.

S přihlédnutím ke konstrukci stroje a počtu řízených os je možné kompresi dat kombinovat s transformací orientace nástroje vyvolanou funkcí TRAORI v G kódu [13]. Cílem je, aby poloha nástroje vůči obráběné ploše neodpovídala normále procházející osou nástroje v místě kontaktu, ale aby byl nástroj vzhledem k této poloze patřičně naklopen, v řadě případů přibližně o 12,5°. Za tímto účelem jsou potřeba rotační osy (A, B, C) vzhledem k lineárním osám. To prakticky zapříčiní, že při použití kulové frézy např. při obrábění forem nebude docházet k obrábění její špičkou, ale bodem na obvodu. Tím bude získán reálný průměr obráběcího nástroje a při uvážení zvolených otáček také reálná řezná rychlost. Naklápění nástroje je možné realizovat pomocí směrového vektoru, nebo Eulerova úhlu.

Směrovému vektoru náleží složky (adresy) A3 , B3 a C3. Výsledkem je vektor odpovídající naklopení osy nástroje. Nezáleží na směru a velikosti tohoto vektoru, ale na jeho naklopení vzhledem k lineárním osám. Ilustrativně je naznačen na obr. 2.15. Tímto přístupem se docílí zadání orientace nezávisle na kinematice stroje, které je výhodné.

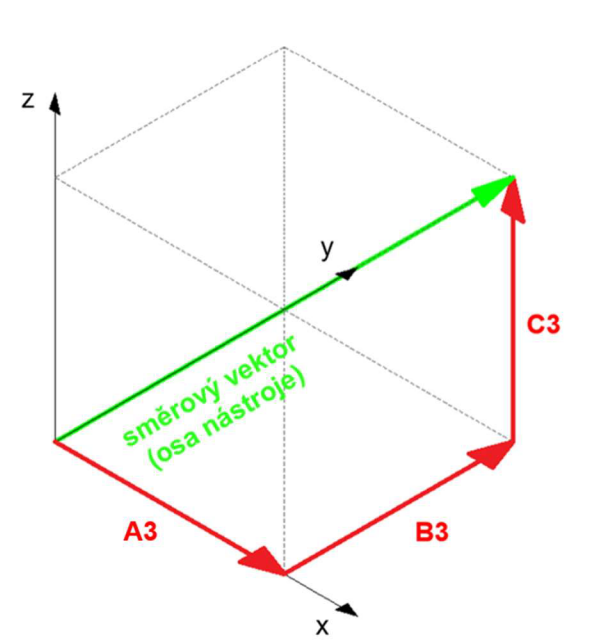

Obr. 2.15 Ilustrace směrového vektoru.

Ilustrativní G kód s transformací orientace pomocí směrového vektoru uvádí obr. 2.16. V bloku N290 je nástroj orientován rovnoběžně s osou z, tedy kolmo na rovinu G17 (XY), poté následuje zahloubení o 0,5 mm a lineární pohyb v ose y s tím, že postupně se nástroj naklání do hodnoty úhlu 45° mezi rovinami G17 (XY ) a G18 (XZ).

```
...11 
N260 G0 X30 Y10 Z1¶
N270 TRAORI
N280 G54H 
N290 A3=0 B3=0 C3=l 
N300 G1 Z-0.5
N310 Y80 B3=l C3=l 
N320 Z-11 
N330 ň3=0 B3=0 C3-11 
N340 TRAFOOF
. . . 1
                                 : aktivace transformace
                                ; kolmo na G17¶
                                45° mezi G17 a G181 
                                 : deaktivace transformace
```
Obr. 2.16 Syntaxe funkce TRAORI a směrového vektoru

S důrazem na kvalitu se doporučuje v případě lineárních os zadávat hodnoty na 5 desetinných míst a v případě směrových vektorů navíc na 6 desetinných míst [17].

V případě Eulerova úhlu se pracuje s adresami A2 , B2 a C2, jejíchž hodnoty odpovídají naklápění vůči osám souřadného systému [17]. V daném případě se však vytrácí výhoda ve srovnání s adresováním pomocí směrového vektoru díky tomu, že daný G kód je možné aplikovat pouze pro stroj s uvažovanou kinematikou, nikoliv pro stroj s jakýmkoliv koncepčním řešením. Příklad transformace pomocí Eulerova úhlu uvádí obr. 2.17.

```
...1 
N110 <mark>G0</mark> X20 Y20 Z1¶<br>N120 TRAORI
               %; aktivace transformace!<br>
Z-21
N130 G54 G1 Z-2¶<br>N140 R2=45¶
HZ=45;naklopeni nástroje kolem osy x o 45°1 
N150 G1 X40¶<br>N160
N100 CZ=901
;naklopeni nástroje kolem osy z o 90°1 
N170 Y501<br>N180 TRAFOOF
                                       ; deaktivace transformace
...1
```
Obr. 2.17 Syntaxe funkce TRAORI a Eulerova úhlu.

#### **2.3 Cyklus 32**

Konkurenční dodavatel řídicích systémů Heidenhain vzhledem k uvažované problematice nabízí cyklus 32, který je jeho standardní součástí. Podstatou jeho aplikace je zvýšení výsledné kvality povrchu, snížení času (zvýšení rychlosti) obrábění s ohledem na definovanou geometrii obrobku a snížení opotřebení nástroje. Z toho vyplývá, že jeho aplikace je zejména výhodná při časově náročném obrábění obecných ploch, které je charakteristické častými změnami směru nástroje.

Jedná se o automatické vyhlazení dvou sousedních prvků dráhy s tím, že je zaručen stále stejný kontakt mezi nástrojem a obrobkem, což snižuje opotřebení nástroje. NC program, který je výstupem CAM systému, zahrnuje odchylku S, cyklus 32 definuje odchylku reprezentovanou parametrem T. Je-li hodnota odchylky S menší nebo rovna hodnotě parametru T, řídicí systém může vyhladit obráběnou konturu za předpokladu, že nejsou nastaveny žádné speciální limitní hodnoty omezující rychlost posuvu [18]. Obě zmíněné odchylky schematicky ukazuje obr. 2.18.

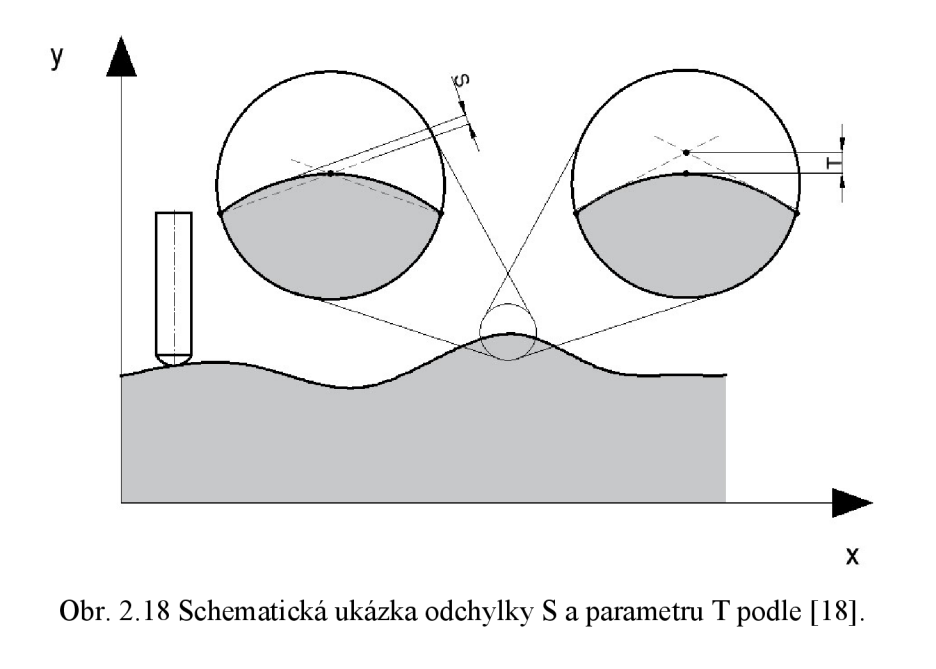

#### FSI VUT | DIPLOMOVÁ PRÁCE | List 33

Hodnota parametru T ovlivňuje dráhu nástroje po kruhových obloucích a čím je vyšší, tím vyšší může být maximální rychlost posuvu, nicméně vždy je zaručeno obrábění s ohledem na nastavenou hodnotu parametru. Pokud se jedná o hrubovací operaci, je kladen důraz na rychlost posuvu. V případě dokončovací operace je kladen důraz na přesnost kontury vzhledem k hodnotě parametru [19]. Ze zmíněného vyplývá, že zde proti sobě působí 2 základní faktory, kterými jsou rychlost posuvu a šířka pásma, ve kterém se může nástroj pohybovat. Pro dosažení optimálních výsledků je doporučeno dodržovat 110% až 200% hodnotu parametru T ve srovnání s odchylkou S [18].

### **3 PRAKTICKÁ REALIZACE**

Závěrečná kapitola pojednává o přístupu k praktické realizaci modelu l uvedeného v příloze 2, ze kterého posléze vznikl model\_2 náležící příloze 5. Následující podkapitoly popisují výslednou nevhodnou výstupní podobu CAD dat k importu pomocí CAD Readeru, dále snahu o úpravu těchto dat, která byla do jisté míry zdařilá, nicméně spolu s ní byly odhaleny jiné komplikace. Poté získání rovnice aproximační křivky vytvořené na základě uzlových bodů, v jejíž případě praktické realizaci kódu s použitím polynomiální interpolace zamezilo licenční omezení. Závěrečná podkapitola uvádí možný přístup k obrábění uvažované součástky alespoň po teoretické stránce.

Výkres náležící modelu\_l uvedený v příloze 4 odpovídá výrobnímu výkresu. Z něj vychází výkres náležící modelu\_2 uvedený v příloze 7, který se liší v definování splajnů pomocí rovnic aproximačních polynomů a kótě maximálního průměru s ohledem na změnu geometrie při tomto přístupu programování. Veškerá činnost v rámci řídicího systému byla realizována v softwaru SinuTrain a testována ve verzích 840D sl 4.7 i 840D sl 4.8. Významná licenční omezení v případě simulace soustružení a polynomické interpolace znemožnila tvorbu odladěného a otestovaného G-kódu připraveného pro nahrání do stroje, tak alespoň následuje teoretická úvaha nad inovativní metodou obrábění dané součástky.

#### **3.1 Neúspěšný import dxf souboru**

Obr. 3.1 uvádí modeli náležící příloze 2 určený k testování a aplikaci zmíněné problematiky, který byl vytvořen ve výukové verzi softwaru Inventor Professional 2019 a odpovídá mu výkres uvedený v příloze 4.

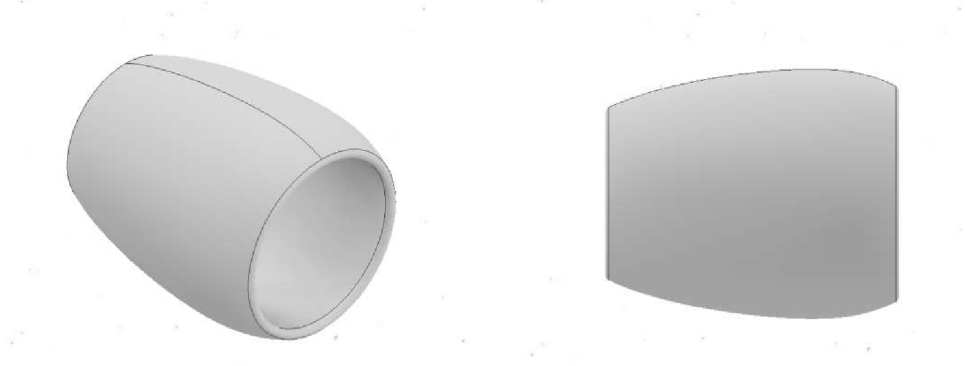

#### Obr. 3.1 Model 1.

Zakřivená část obvodu byla vytvořena pomocí funkce Interpolace spline ve skice v patřičné rovině a uzavřený profil byl dále standardně orotován kolem patřičné osy. Následovalo vytvoření dxf souboru odpovídajícího příloze 3, jehož podstatou je rozdělení splajnu uzlovými body a jejich proložení lineárními úseky, nicméně import souboru pomocí nástroje CAD Reader byl nezdařilý, jak je patrné z obr. 3.2, na kterém je znázorněna vizualizace dxf souboru jedné z předešlých verzí již zmíněného modelu 1.

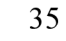

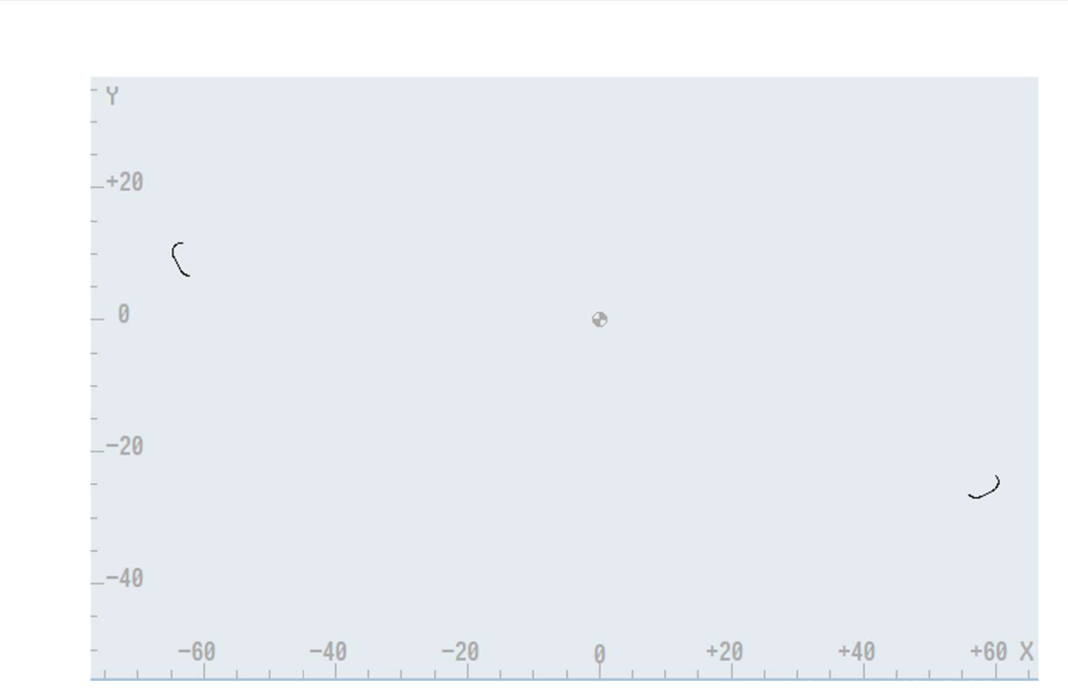

Obr. 3.2 Nezdařilý import dxf souboru pomocí CAD Readeru.

Importovaly se pouze úseky kontury vymodelované jinak než pomocí funkce Interpolace spline, což jednoznačně znemožňovalo další práci se souborem této podoby. Vliv neměl ani jiný přístup ke způsobu modelování splajnu, konkrétně pomocí zrcadlového odsazení od jednoho středního splajnu rovnoměrně na obě strany od středního.

Následně byly testovány další softwary, zdali s jejich pomocí dojde k vytvoření použitelného dxf souboru s tím, že uvažovaná křivka je vytvořena pomocí příkazu Splíne. Konkrétně se jednalo o výukovou verzi AutoCAD 2019 taktéž od výrobce Autodesk, dále o Rhino 7 SR4 2021 a CATIA V5R21, nicméně výstupem žádného z uvedených softwarů nebyl použitelný dxf soubor. V případě softwaru AutoCAD a Rhino docházelo k identickému problému jako u Inventoru. U softwaru CATIA došlo k plnohodnotnému importu celé uzavřené kontury, nicméně uzlové body vzniklého splajnu proložené lineárními úseky byly tak vzdálené a náhodné, že i tento soubor byl z hlediska přesnější práce prakticky nepoužitelný. Prvním dílčím závěrem bylo konstatování, že import dxf souboru, u kterého je nějaká část vymodelovaná pomocí funkce Splíne, není realizovatelný a je nutné zvolit jiný přístup.

Zpětně byl zjištěn druhý z dílčích závěrů, že u výukové verze softwaru Inventor Professional 2022 by byl import dat touto cestou pomocí CAD Readeru možný, tedy že došlo k importu splajnu, ale jedno zaoblení realizované pomocí kružnice bylo nahrazeno přímkou, jak ukazuje obr. 3.3. Muselo by tedy dojít k ruční editaci dat a namísto problémového elementu zapsat funkci G2, nebo G3 pro kruhovou interpolaci.

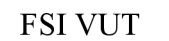

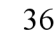

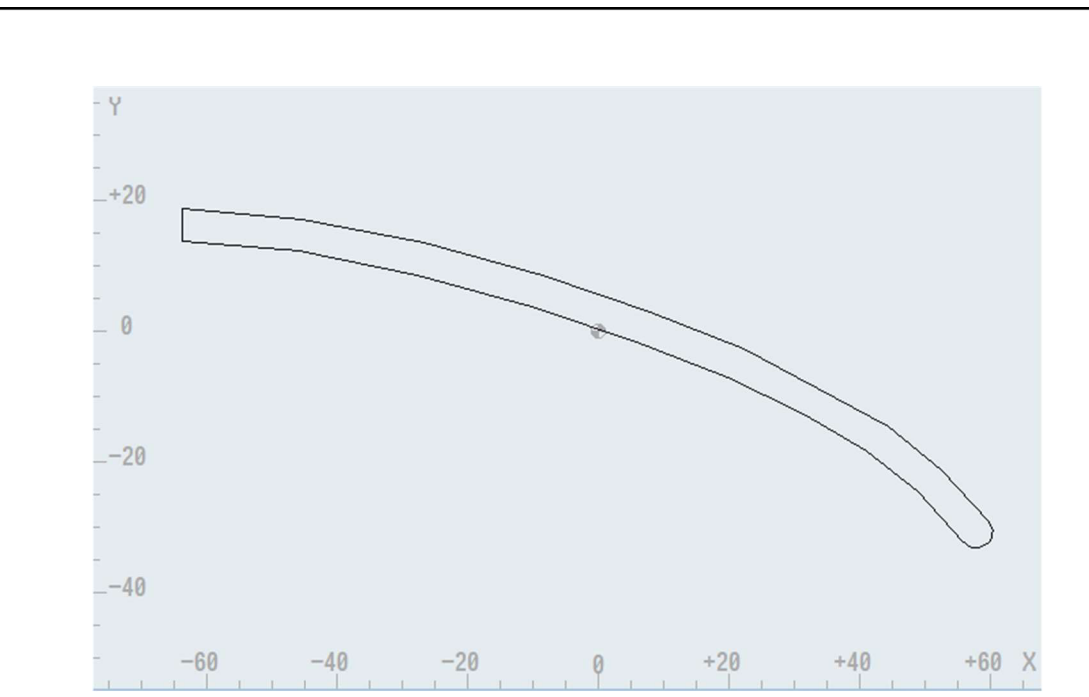

Obr. 3.3 Druhý nezdařilý import dxf souboru pomocí CAD Readeru.

CAD Reader evidentně dokáže pracovat s kruhovými tvary vytvořenými přímo ve skice např. pomocí kružnic nebo zaoblení, jelikož na druhém konci došlo k plnohodnotnému přenosu zaoblení kontury pomocí kružnice ve skice. Jednotlivé elementy na sebe také navazují pomocí identických tečných vazeb. Import se tedy jeví jako nevyzpytatelný. V takovém případě by se nabízel identický přístup k úpravě modelu, jak je popsáno v následující podkapitole 3.2, nebo ruční editace kontury.

### **3.2 Úprava CAD dat pro import dxf souboru**

Na základě poznatků a závěrů plynoucích z podkapitoly 3.1 došlo ke snaze patřičným způsobem upravit stávající model do podoby, kterou by CAD Reader akceptoval a se kterou by v SinuTrainu bylo možné dále plnohodnotně pracovat. Výsledkem je CAD model model\_2 náležící příloze 5 a odpovídající dxf soubor uvedený v příloze 6.

Poznatky plynoucí z podkapitoly 3.1, konkrétně z obr. 3.2, jsou, že CAD Reader akceptuje jako výstup z výukové verze Inventor Professional 2019 lineární úseky modelované standardně pomocí příkazu Cára, rádiusy a kružnice ve skice a zaoblení vytvářená již na 3D CAD modelu, nicméně nedokáže pracovat se splajny. Tím se definoval další dílčí cíl, kterým bylo nahrazení splajnových úseků uzavřené kontury tak, aby bylo možné s CAD daty importovanými pomocí CAD Readeru pracovat.

Jak již bylo zmíněno, podstatou dxf souboru je rozdělení křivek uzlovými body a jejich proložení lineárními úseky. Další myšlenky se tedy ubíraly touto cestou na základě zmíněné podstaty se snahou vynechat problematické úseky kontury a vše vyřešit již při tvorbě CAD dat. Na základě toho došlo k úpravě modelu 1 a vznikl model 2, kterému odpovídá obr. 3.4.

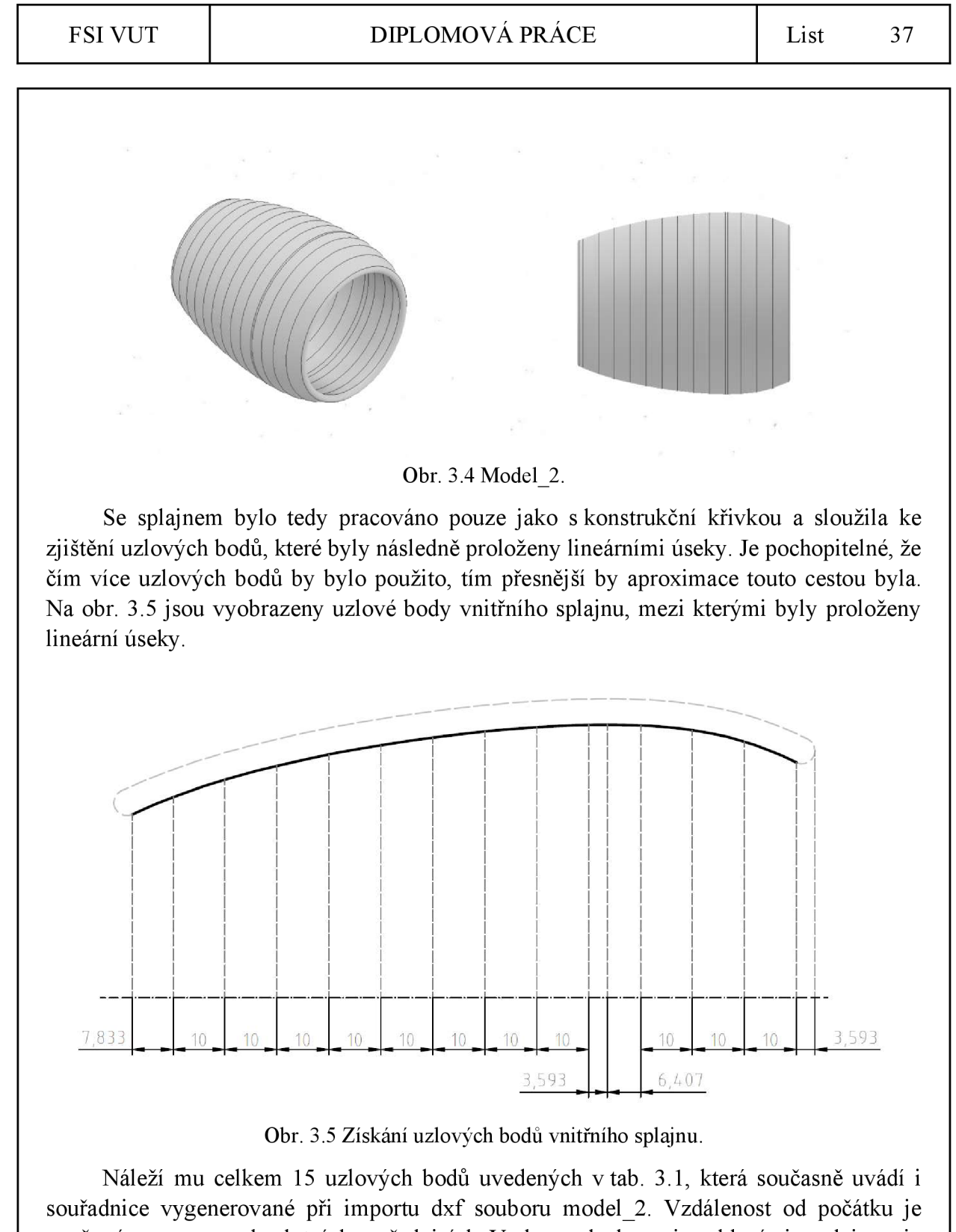

uvažována zprava v absolutních souřadnicích. V obou uzlech mezi zaobleními a splajnem je stejně tak jako v případě modelu l aplikována tečná vazba.

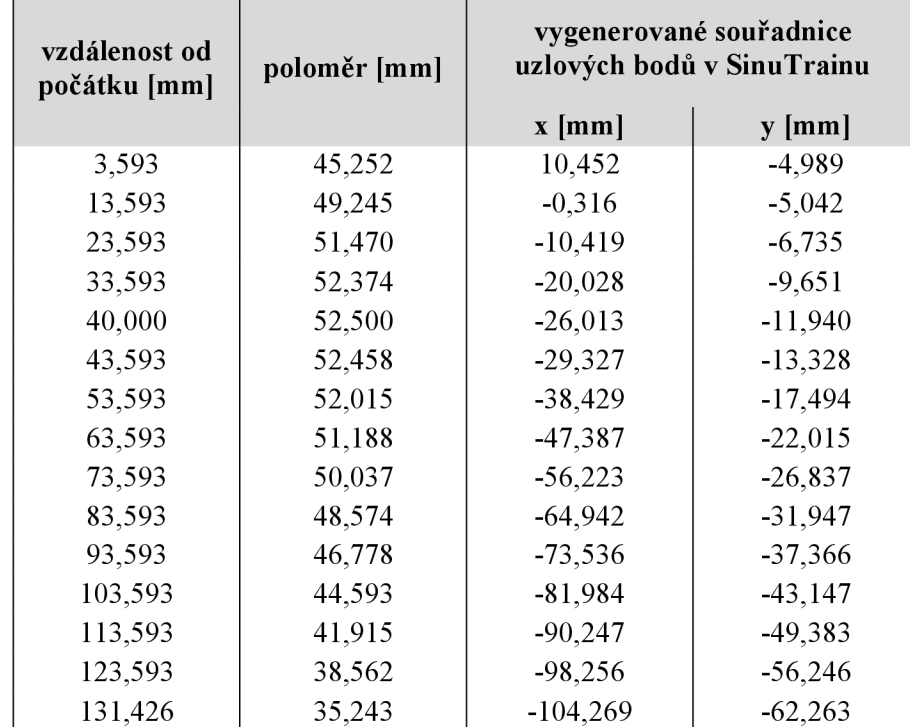

*Tab. 3.1 Uzlové body vnitřního splajnu.* 

Jak je patrné z obr. 3.6, stejný postup byl aplikován i pro vnější splajn. Opět byl i zde záměrně proměřen nejvyšší bod splajnu.

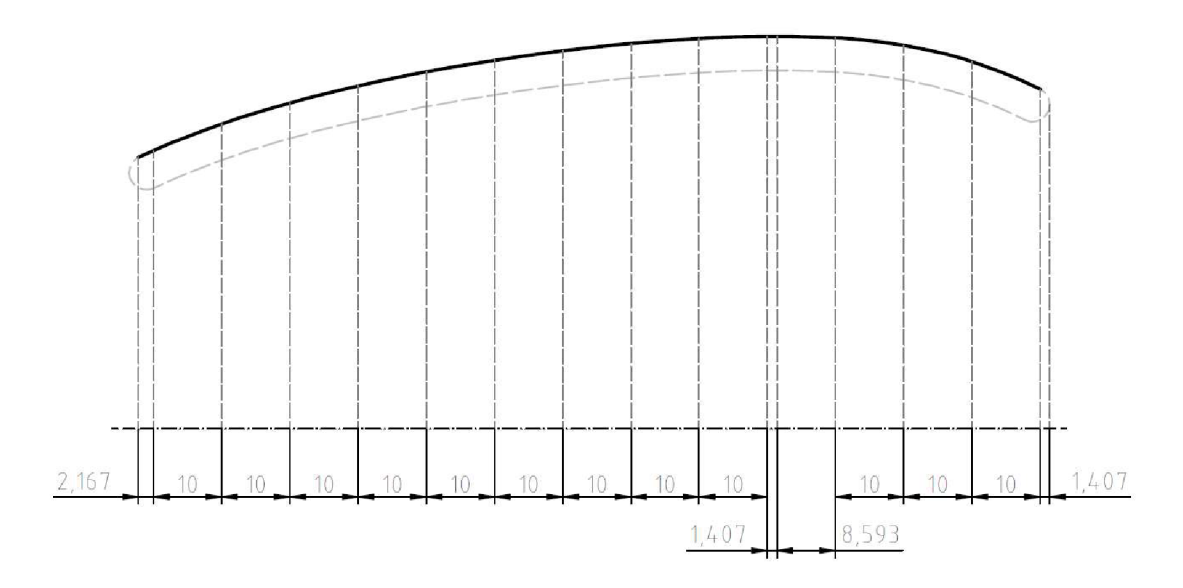

Obr. 3.6 Získání uzlových bodů vnějšího splajnu.

Tab. 3.2 ukazuje, stejně tak jako v prvním případě, odečtené hodnoty pro uzlové body vnějšího splajnu a jejich souřadnice vygenerované v SinuTrainu.

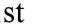

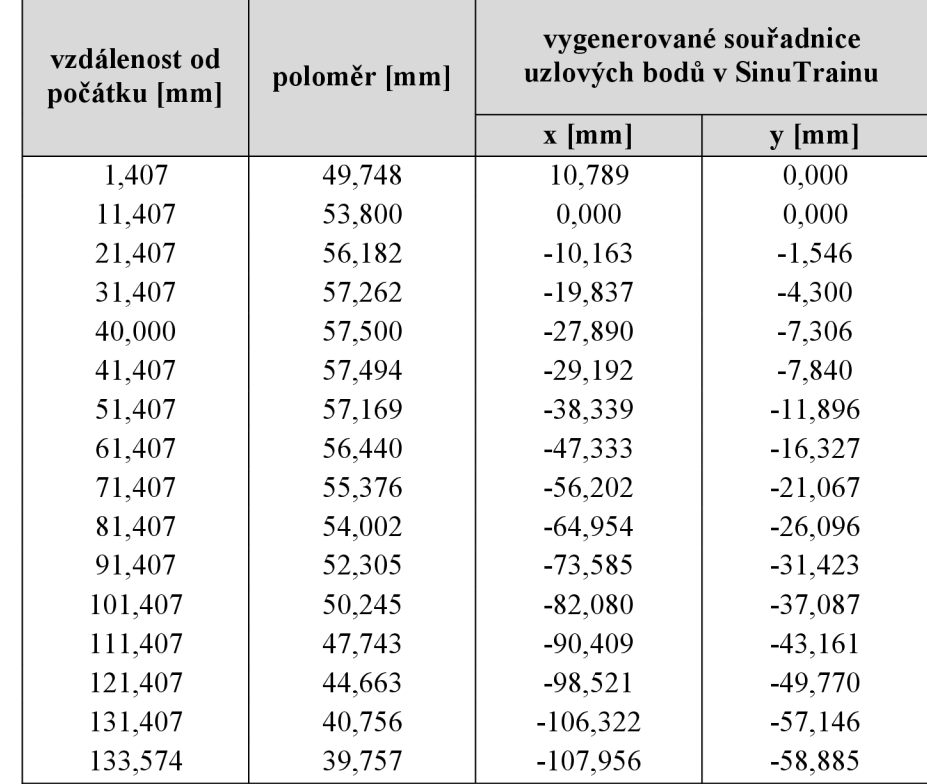

*Tab. 3.2 Uzlové body vnějšího splajnu.* 

Jakje patrné z obr. 3.5 a 3.6, tyto body jsou rozmístěny po 10 mm s výjimkou krajních bodů a nejvyššího bodu z hlediska průměru. Znalost nejvýše položeného bodu splajnu byla nutná zejména z důvodu dodržení maximálního vnějšího průměru 115 mm uvedeného ve výkresu v příloze 4.

Takto upravený CAD model byl bez komplikací kompatibilní s asistencí CAD Readeru. Jeho kvalita a funkčnost je patrná z obr. 3.7. Možnost práce s ním byla ve verzi sl 4.7 i sl 4.8, ovsem pouze v modulu pro frézování. V modulu pro soustružení se vyskytlo obdobné licenční omezení jako u polynomické interpolace, které je popsané v podkapitole 2.1. Licence soustružnického modulu SinuTrain 840D sl 4.7 a sl 4.8 neumožňují práci s CAD Readerem, což je jedním z dílčích závěrů při studování zde popsané problematiky. Obr. 3.7 tedy náleží frézovacímu modulu.

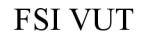

#### FSI VUT | DIPLOMOVÁ PRÁCE | List 40

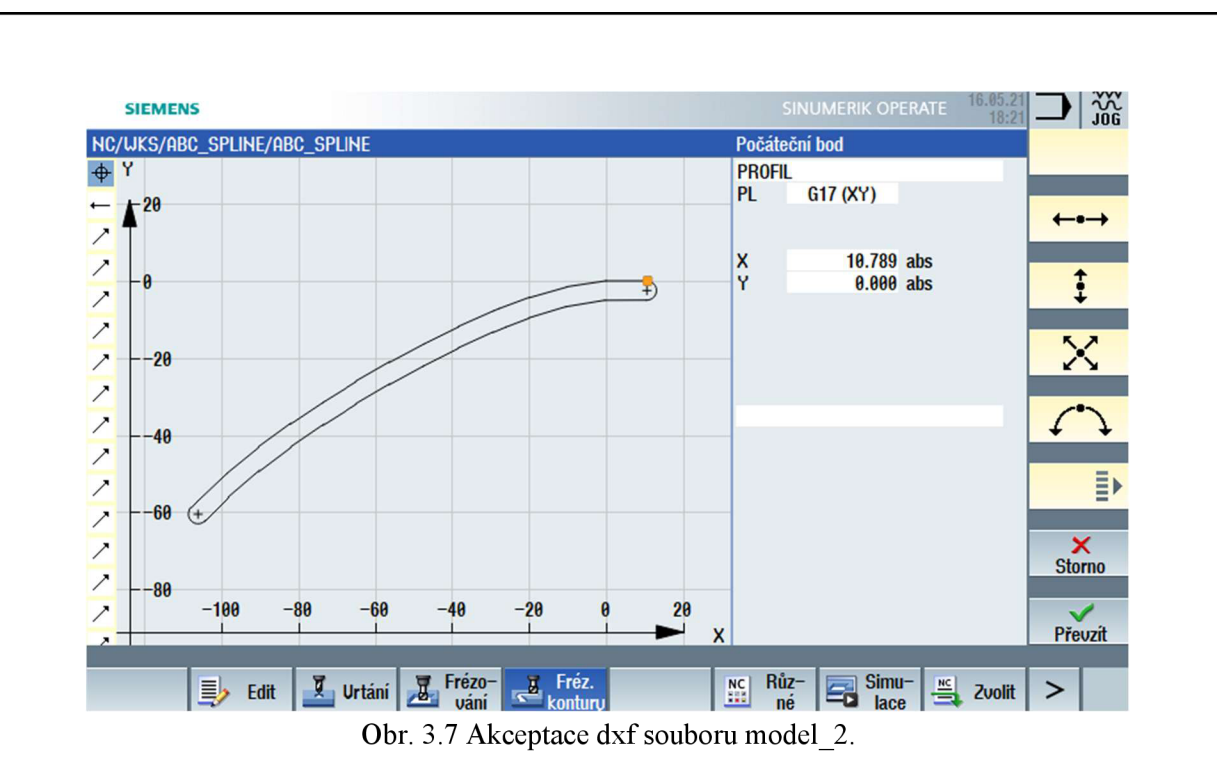

Editací dxf souboru vznikly 4 křivky na obr. 3.8, které slouží jako podklad k soustružení modelu a jsou označeny model\_2\_krivka\_l (vlevo nahoře), model\_2\_krivka\_2 (vpravo nahoře), model\_2\_krivka\_3 (vlevo dole) a model\_2\_krivka\_4 (vpravo dole). Uvádí je přílohy 8 až 11. Editaci bylo nutné provést mimo prostředí SinuTrainu z důvodu, že software detekoval zaoblené konce kontury jako jeden element, který nebylo možné rozdělit.

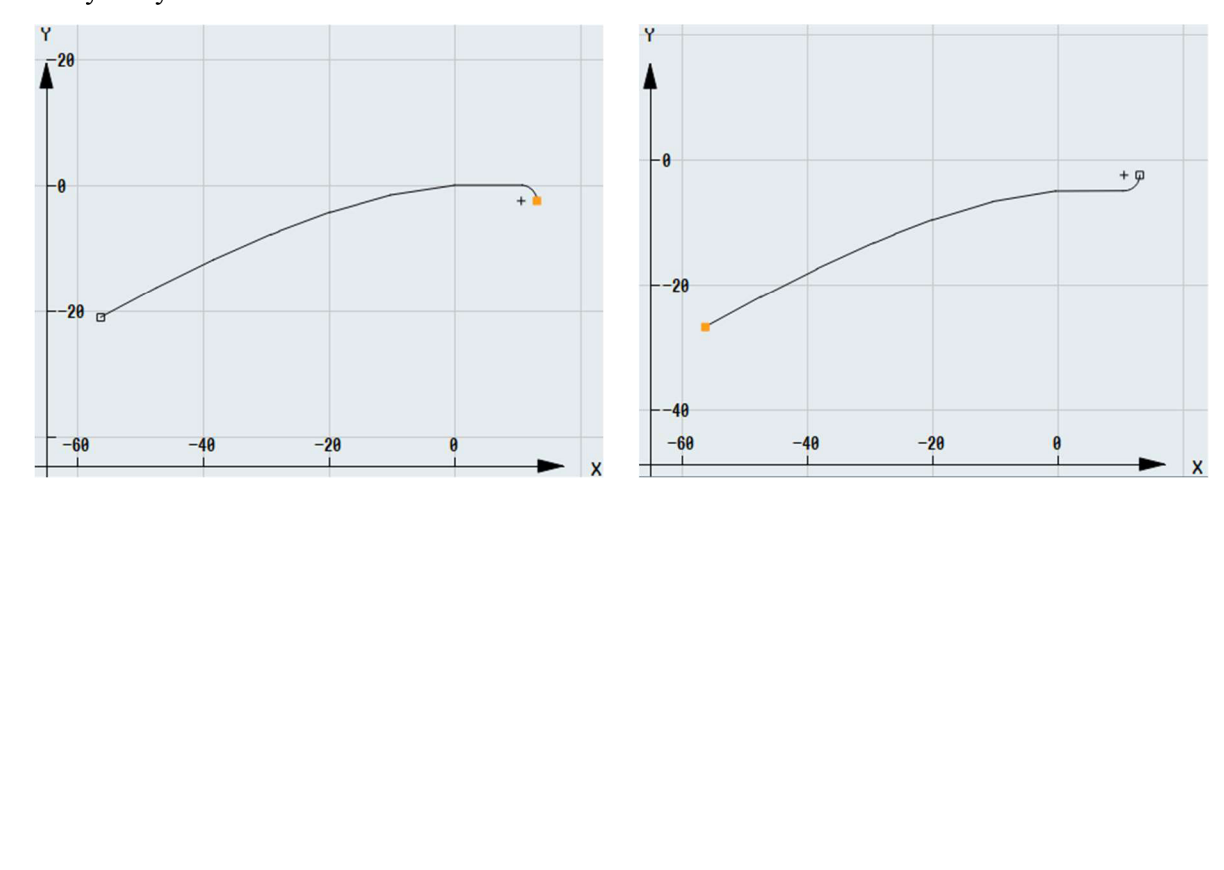

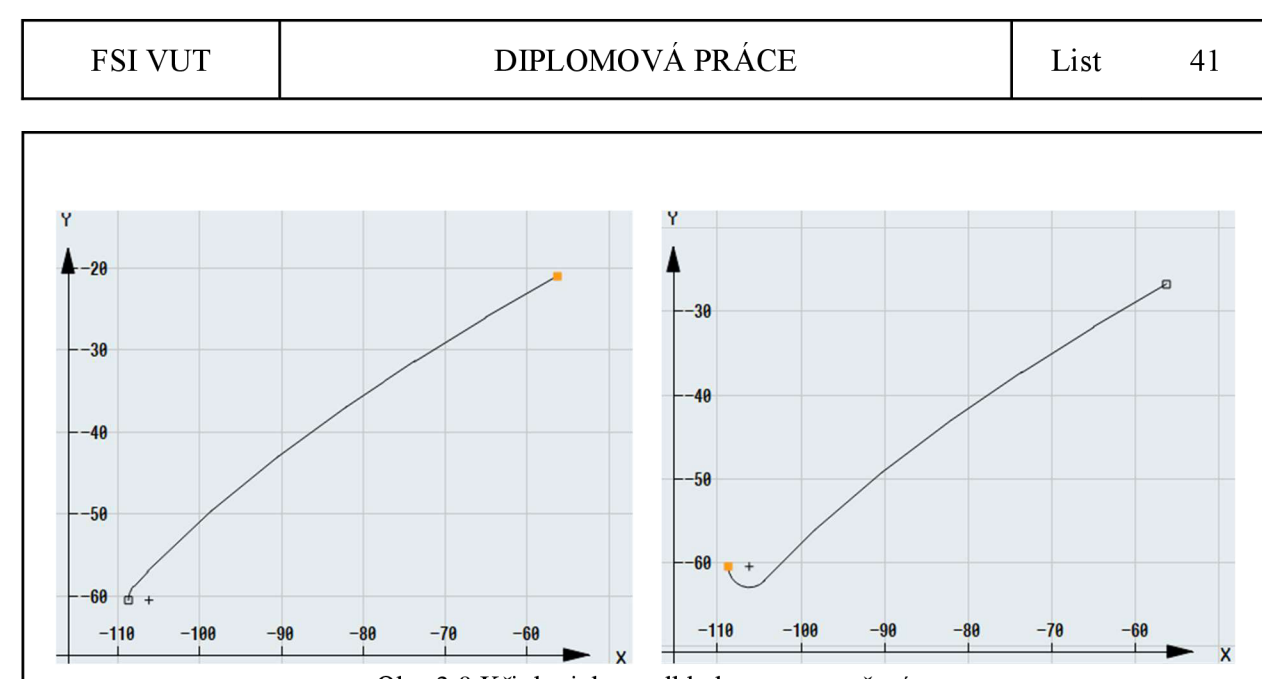

Obr. 3.8 Křivky jako podklad pro soustružení.

#### **3.3 Úvaha o aplikaci aproximačních splajnů při uvažovaných uzlových bodech**

Při aplikaci aproximačních splajnů je značný předpoklad dosažení kvalitnější plochy vlivem jeho vyšší plynulosti ve srovnání s interpolačním splajnem. Tento předpoklad by našel opodstatnění např. zejména u A-class ploch. Je však nutné si uvědomit, že by se z uzlových bodů staly řídicí body, kterými splajn přímo neprochází, což by změnilo geometrii obráběné součásti. Při této úvaze je nutné zohlednit výkres uvedený v příloze 4.

Základní vizuální rozdílnost mezi aproximačními a interpolačními splajny při uvažování uzlových bodů uvedených v tab. 3.1a tab. 3.2 odpovídajících výkresu v příloze 4 byla pozorována na základě vykreslení grafických průběhů a jejich záměrnému proložení polynomy 3. stupně. Tento záměr plyne z podkapitoly 1.2, ve které je uvedeno, že polynomy 3. stupně jsou nejen vzhledem k výpočtové nenáročnosti a současně široké škále nabízených tvarů nejrozšířenější. Výše popsané ukazuje obr. 3.9.

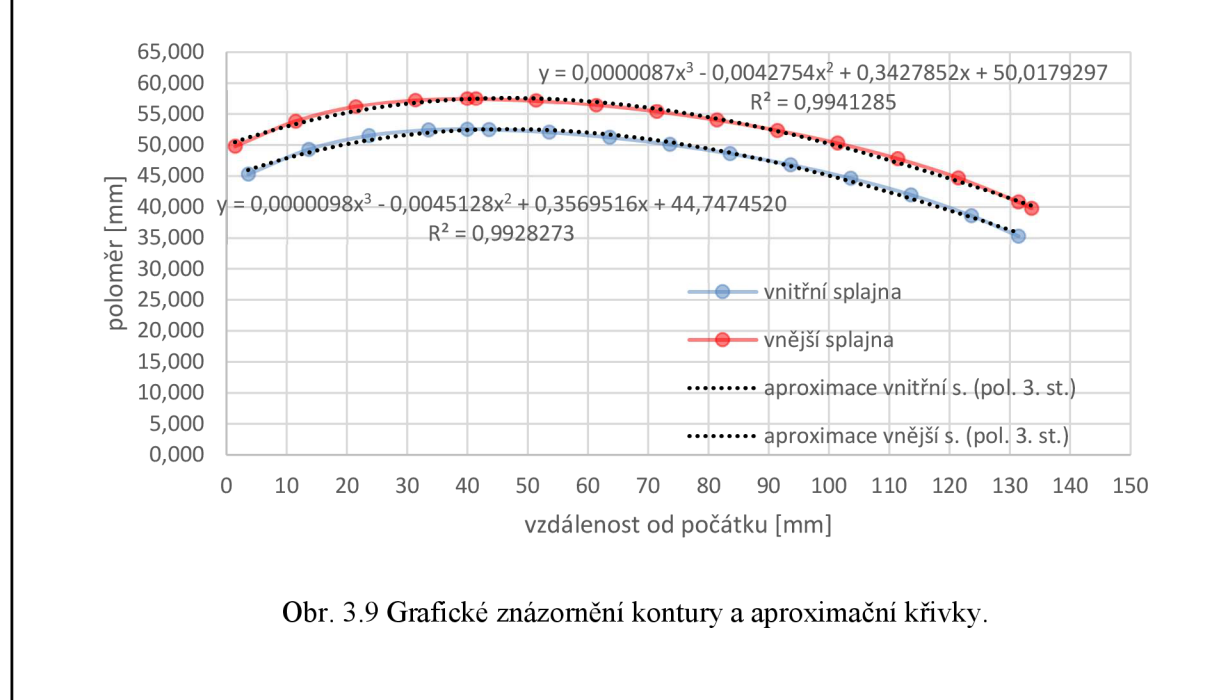

Výstupem proložení uzlových bodů jsou rovnice 3.1 pro vnější a 3.2 pro vnitřní splajn s hodnotami regrese uvedenými v obr. 3.9. Vzhledem k jejich hodnotě blížící se 1,0 lze konstatovat, že je proložení polynomem 3. stupně zdařilé.

 $y = 0,0000087x^3 - 0,0042754x^2 + 0,3427852x + 50,0179297$  (3.1)

 $y = 0,0000098x^{3} - 0,0045128x^{2} + 0,3569516x + 44,7474520$  (3.2)

Na výkrese v příloze 4 je uvedena hodnota maximálního průměru dané součásti 115 mm na délce 40 mm od čela. Dosazením této hodnoty délky do rovnice 3.1 byla získána hodnota poloměru 57,45 mm při aplikaci aproximační křivky odpovídající zmíněné rovnici. Maximální průměr součásti by se tedy snížil o jednu desetinu na 114,9 mm. Na základě těchto odlišností musela být výkresová dokumentace upravena a je uvedena v příloze 7.

#### **3.4 Použití uzlových bodů**

Při pohledu na uvažovaný model je zjevné, že součástka je zcela vhodná pro technologii soustružení. V tomto smyslu je i orientována podkapitola popisující přístup k její výrobě. Nicméně už v podkapitole 3.2 je pojednáno o licenčním omezení v případě soustružnického modulu, které bylo zjištěno v průběhu vypracovávání diplomové práce. Vzhledem k tomu se veškerá následující práce alespoň ilustrativně odehrává ve frézovacím modulu.

Výše popsaným postupem byl importován dxf model řešené součásti s cílem pozorovat vizuální rozdílnost drah nástrojů při proložení uzlových bodů rozdílnými splajny. Na základě licenčního omezení popsaného v podkapitole 2.1 nebylo touto cestou možné simulovat a porovnávat aproximační křivky náležící obr. 3.9. Obr. 3.10 ukazuje úvodní část vygenerovaných dat dxf souboru, ze kterého je patrné, že tato data obsahují příkazy Gskupiny, což znamená, že v průběhu jejich čtení bude patřičná splajn funkce ukončena.

```
N40 G0O XO Y0 21 Fiee G6417 
N50 Gl 2-1011 
N60 ASPLINEfl 
E_LAB_A_PROFIL: ; #SM 2: 41
G17 G90 DlňHOF; *GP*1 
G0 X10.789 Y9 ; *GP*f 
Gl X0 ; *GP*| 
X-10.163 Y-1.546 :*GP*1 
X-19.837 Y-4.3 ;*GP*1 
X-27.89 Y-7.306 ; *GP*f
```
Obr. 3.10 Část vygenerovaných dat náležíc.

Data byla ručně upravena a G-kód byl doplněn o A, B, C-splajn funkce. Vzhledem k vizualizačním možnostem simulace softwaru SinuTrain však nebylo možné takto vzniklé splajny jakkoliv blíže měřit apod. Obr. 3.11 tak pouze ukazuje 3 rozdílné splajny.

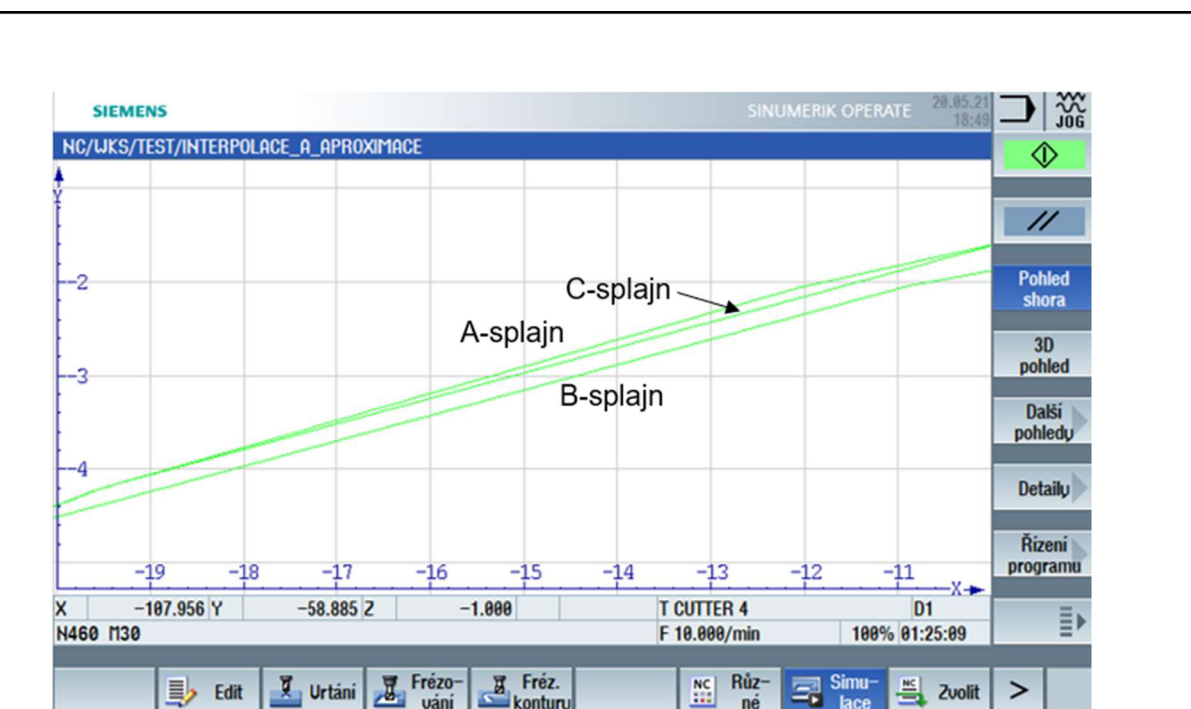

Obr. 3.11 Vizualizace A, B, C-splajnů.

Pozorování upraveného dxf souboru s názvem model\_2 bylo do jisté míry možné v CAD/CAM softwaru PowerMill Ultimate 2021 určeného také pro pětiosé frézování a v návaznosti na to pro obrábění forem. Po importu dxf souboru bylo možné na základě uzlových bodů vytvořit interpolační splajny v editoru křivek a s použitím ručního nástroje pro měření měřit odchylky takto získaného splajnu od dxf souboru skládajícího se z lineárních úseků. Žádné bližší informace o takto vytvořených splajnech software neposkytuje. Obr. 3.12 ukazuje měření na prvním úseku vnějšího splajnu.

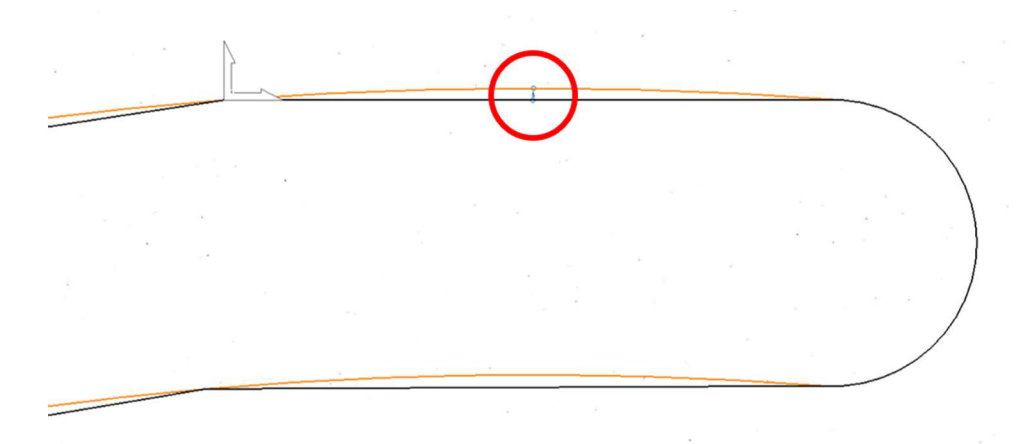

Obr. 3.12 Možnosti měření v PowerMill Ultimate 2021.

Naměřená hodnota odchylky odpovídající měřenému místu se souřadnicemi [5,3945; 0] je 0,205 mm. Hodnota blížící se dvěma desetinám byla naměřena u všech úseků i na vnitřním splajnu. Je nutné si uvědomit, že splajn vytvořený v PowerMillu je ve srovnání se splajny vytvořenými v Sinumeriku založen na jiném matematickém pozadí a takto naměřené hodnoty je nutné považovat pouze za orientační.

#### **3.5 Možný přístup k realizaci**

Na základě předchozích kapitol vznikly 2 modely, dxf data a jim odpovídající 2 výkresy v Přílohách 4 a 7. Výkres odpovídající modelu l reprezentuje přístup realizace pomocí A , B, C-splajn aproximace a interpolace, výkres odpovídající modelu\_2 reprezentuje přístup pomocí polynomiální interpolace. Na základě limitujících poznatků zjištěných v průběhu vypracovávání daného tématu, kterými jsou licenční omezení při simulaci polynomiální interpolace a modulu soustružení, bohužel nebylo možné prezentovat plnohodnotně odladěný a odsimulovaný program odpovídající obrábění uvažovaných modelů. Dále je tedy alespoň popsán možný přístup k realizaci obrábění uvažovaného modelu.

Vzhledem k zaměření práce, které prezentuje nejen možnosti zkvalitnění obrobených ploch, bylo vhodné uvažovat moderní a inovativní metodu třískového obrábění, která by mohla výsledný efekt umocnit. Současně už v předchozí podkapitole je zmínka o zřejmosti obrábění modelu\_2 technologií soustružení a na základě těchto bodů byla vytipována metoda PrimeTurning od společnosti Sandvik Coromant. Její charakteristika je uvedena dále.

Výkresy předepisují polotovar KR 117 A-137 ČSN 425510.11 z materiálu 12 050.1 (C45). Zvolený materiál po normalizačním žíhání může vykazovat tvrdost do 225 HB a mez pevnosti přes 540 MPa.

Při pohledu na obr. 3.1, na kterém je možné pozorovat požadovaný obecný tvar součásti, je patrné, že součástka není vzhledem k upnutí úplně vyhovující. Evidentně je nutné obrábět na dvě upnutí a současně v jednom případě použít měkké čelisti sklíčidla respektující geometrii součásti. Postup obrábění je popsán na následujících obrázcích.

Podstata inovativnosti v případě metody PrimeTurning spočívá v použití nízkých hodnot úhlů nastavení hlavního ostří *K<sup>r</sup> ,* které se pohybuje do úhlu 30°. Představu dokresluje obr. 3.13. Vlevo je naznačena VBD typu A určena k dokončovacím operacím a která bude dále uvažována pro návrh technologie. Vpravo je naopak naznačena VBD typu B určena k hrubovacím operacím. Zejména zde může mít nárůst hodnoty posuvu pozitivní dopad v případě nárůstu produktivity vzhledem k charakteru operace hrubování, kde je snaha co nejrychleji odebrat co nej větší množství přídavného materiálu.

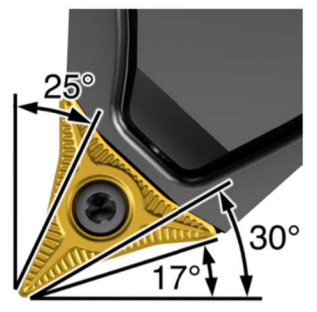

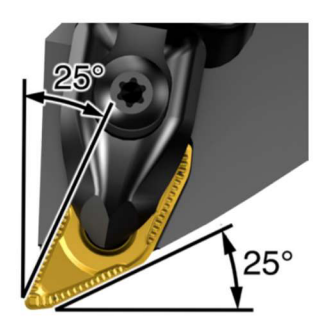

Obr. 3.13 Úhly nastavení nástrojů určených pro soustružení metodou PrimeTurning [20],

Nárůst hodnoty posuvu s kladením důrazu na konstantní tloušťku třísky ovlivňující silové zatížení spolu s odvodem tepla. Oba tyto faktory citelně ovlivňují životnost nástroje. Nízké hodnoty nastavení tedy ve výsledku mohou poskytnout vyšší produktivitu obrábění.

Rozsah hodnot řezných parametrů obou typů pro obrábění ocelí kategorizovaných jako P

uvádí tab. 3.3. *Tab. 3.3 Rozsah hodnot řezných parametrů nástrojů CoroTurn Prime typu A a B* [21].

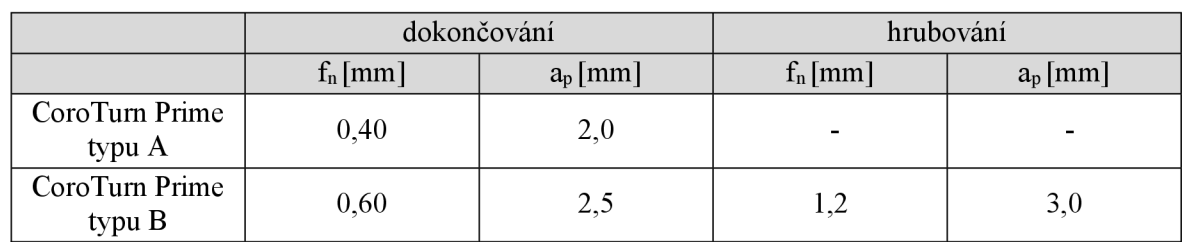

Obr. 3.14 ukazuje první soustružnickou operaci, kterou je vnější soustružení části kontury. Modrou barvou je zvýrazněna plocha pro upnutí do čelistí a červenou vnější soustružená kontura.

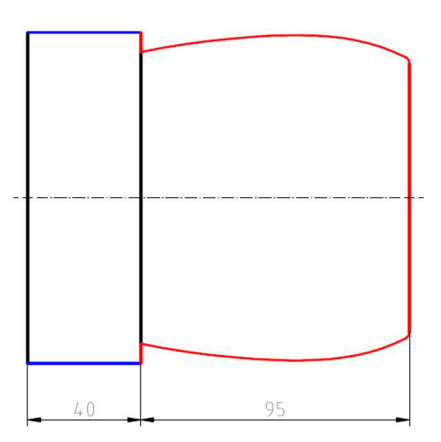

Obr. 3.14 První část soustružení vnější kontury.

Vzhledem k hodnotě přídavku 2 mm na maximálním vnějším průměru je rovnou používán dokončovací nástroj typu A, konkrétně CoroTurn PRIME CP-A11 s ISO značením CP-A1108-L3 4325. V první řadě by došlo k předobrobení a následoval by závěrečný dokončovací úběr. Konkrétní parametry uvádí tab. 4.1 s ohledem na limitní otáčky obou vřeten uvedených v příloze 1. K VBD je volen nástroj ISO CP-30AL-2525-11. Na základě CAD dat výrobce došlo k ověření, že nástroj nebude kolidovat s obráběnou konturou.

*Tab. 3.4 Řezné parametry první operace.* 

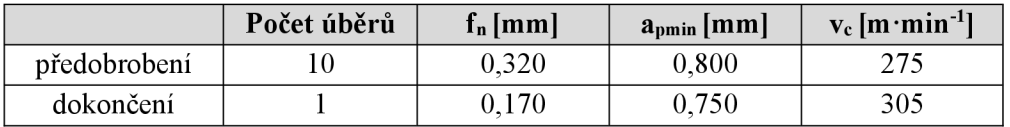

Při prvním upnutí by dále následovalo soustružení první části vnitřní kontury naznačené na obr. 3.15.

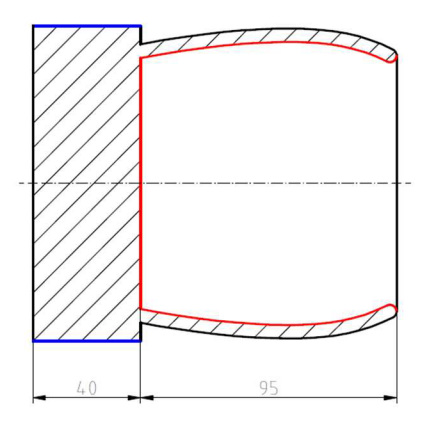

Obr. 3.15 První část soustružení vnitřní kontury.

Vlastnímu soustružení by předcházelo vrtání na průměr 84 mm. Dále by následovalo vnitřní soustružení VBD značenou VBMT 16 04 02-PF 1515 s použitím nástroje A25T-SVPBL 16. Opět došlo k ověření, že by v průběhu obrábění nedošlo ke kolizi mezi nástrojem a obrobkem.

*Tab. 3.5 Řezné parametry druhé operace.* 

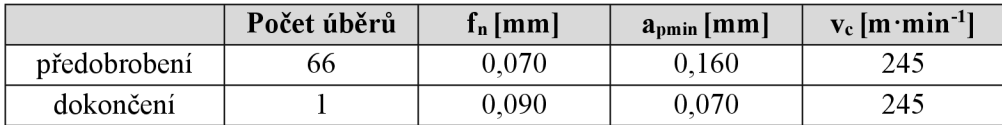

Po obrobení pravé části obrobku by došlo k jeho upnutí do protivřeta. Již v úvodu popisování způsobu obrábění je zmíněno, že tvar součástky není z hlediska upnutí optimální. Z obr. 3.15 je patrné, že se na pravé straně obrobku nenachází žádná plocha vhodná pro upnutí pomocí standardních čelistí. Bylo by tedy nutné připravit speciální čelisti vhodné pro uvažovanou součást. Uvažovanou část plochy vhodnou pro upnutí ukazuje obr. 3.16 a je zvýrazněna opět modrou barvou.

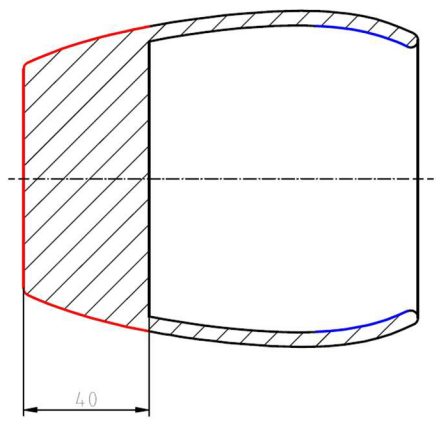

Obr. 3.16 Druhá část soustružení vnější kontury.

#### FSI VUT | DIPLOMOVÁ PRÁCE | List 47

Ve zvýrazněném místě je výhodné zpětné zakřivení vnitřní dutiny, které může vyvolat přirozené vystředění obrobku při rozevírání čelistí. K výrobě takových čelistí by byly použity dxf soubory v přílohách 3 a 6. Červená část opět představuje obráběnou konturu. S přihlédnutím k většímu objemu obráběného materiálu by byly použity hodnoty řezných parametrů uvedené v tab. 3.6, které odpovídají nástrojům zvoleným pro první operaci.

*Tab. 3.6 Řezné parametry třetí operace.* 

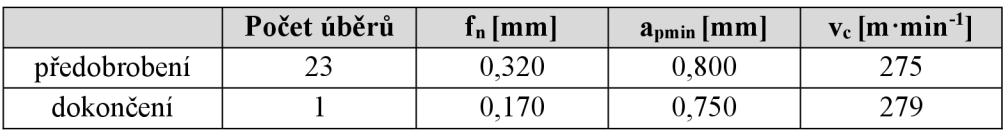

Zbývalo by dokončit poslední druhou polovinu vnitřní kontury naznačenou na obr. 3.17. Byly by použity stejné nástroje jako v případě vnitřního soustružení na první upnutí a předvrtaný průměr by odpovídal hodnotě 68 mm.

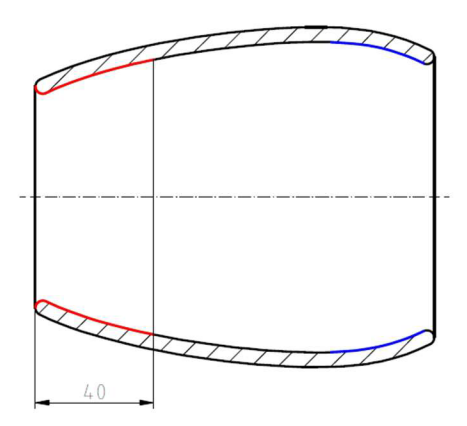

Obr. 3.17 Druhá část soustružení vnitřní kontury.

Řezné parametry uvádí tab. 3.7.

*Tab. 3.*7 *Řezné parametry čtvrté operace.* 

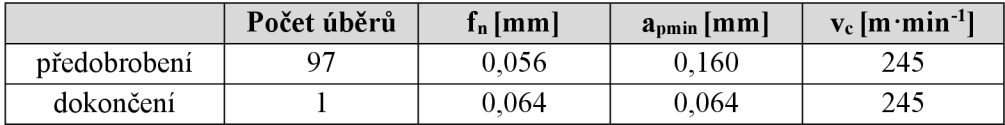

# **ZÁVĚR**

Řídicí systém Sinumerik 840D sl v rámci splajnové interpolace a aproximace nabízí široké možnosti v podobě A , B, C-splajnů a dále také umožňuje interpolaci obecného polynomu. Konkrétní charakteristika, možnosti a syntaxe patřičných funkcí je detailně popsána v 2. kapitole. Zde současně také došlo k odhalení licenčního omezení polynomické interpolace, které bylo testováno u softwarových verzí SinuTrainu 840D sl 4.7 a 840D sl 4.8 a které bylo v případě vypracovávání závěrečné třetí kapitoly do jisté míry limitující, jelikož nebylo možné pozorovat vizuální rozdílnost ve srovnání se splajny.

Za nejočekávanější cíle splajnové interpolace lze považovat vyšší kvalitu obráběné plochy, snížení obráběcího času a nižší namáhání CNC obráběcích strojů vlivem nárůstu plynulosti změny rychlosti, zrychlení a optimalizace změn směru nástroje. Zde lze doporučit práci s funkcemi jako SOFT a G642, které je možné kombinovat právě s používáním splajnů. Pozitivní efekt v tomto ohledu při práci s větším objemem dat nabízí také kompresory dat, které jsou opět blíže charakterizovány v 2. kapitole.

Z hlediska kvality výsledné plochy a optimalizace rychlosti nástroje nabízí konkurenční dodavatel řídicích systémů Heidenhain Cyklus 32, který hledá kompromis mezi tvarovou odchylkou a rychlostí nástroje. Aplikace výše uvedených možností má opodstatnění zejména u dlouhých NC kódů s velkým množstvím souřadnic.

Závěrečná 3. kapitola popisuje snahu o praktický výstup při aplikaci uvažované problematiky. Ideálním cílem bylo vytvořit funkční a odladěný program pro výrobu uvažované součástky, které odpovídá výkres v příloze 4, nebo případně v příloze 7, který by byl přímo použitelný na stroji Kovosvit Mas SP 280 SY. Ten však nebylo vlivem licenčních omezení popsaných v této kapitole možné realizovat do podoby odladěného a odsimulovaného programu.

Nejdříve se vyskytl problém s neimportováním splajnů v dxf souboru u softwaru Inventor Professional 2019 ve studentské verzi. Poté byly testovány i jiné softwary umožňující export v podobě dxf souboru, každopádně i v tomto případě byly výstupní soubory prakticky obtížně použitelné. U Inventoru 2022 došlo při importu dxf souboru včetně splajnů, každopádně došlo k deformaci kontury a i tento soubor by vyžadoval jistý editační zásah. Další možností byla úprava CAD dat tak, že nebudou obsahovat žádný splajn a ten bude proložen lineárními úseky, jelikož bylo patrné, že lineární úseky je možné importovat. Takto upravený dxf soubor byl skrze CAD Reader plně akceptovaný, každopádně získaná data po importu nebyla editovatelná a s přihlédnutím k tomu, že obsahovala příkazy G0, G1 a G3, nebylo možné aplikovat splajnovou aproximaci a interpolaci, protože obě varianty by byly příkazy G-skupiny v průběhu čtení dat ukončeny, jak je uvedeno v 2. kapitole. Tato data tedy bylo případně nutné exportovat a upravit ručně. Další možností bylo použití aproximační křivky získané pomocí proložení uzlových bodů vygenerovaných SinuTrainem, každopádně licenční omezení verzí 4.7 i 4.8 zamezovalo simulaci polynomické interpolace.

#### FSI VUT | DIPLOMOVÁ PRÁCE | List 49

V rámci naplnění cíle pojednávajícího o srovnání řídicího systému Sinumerik 840D také s možnostmi vybraných CAD/CAM softwarů byly pozorovány možnosti práce se splajny u softwaru PowerMill Ultimate 2021. V editoru křivek bylo možné vytvářet splajny pomocí uzlových bodů. Tímto způsobem byl interpolačné proložen dxf soubor odpovídající modelu\_2 v příloze 6 a pomocí standardních nástrojů byla měřena odchylka od lineárních úseků. PowerMill tedy jisté možnosti práce se splajny nabízí. Ty se přibližují středním CA D softwarů typu Inventor apod. Nejširší paletu možností v oblasti práce se splajny nabízí z testovaných CAD softwarů Catia V5, která např. umožňuje editovat návaznosti křivek a zobrazovat křivostní analýzu.

V závěru práce je popsán přístup obrábění vnější kontury moderními nástroji, které náleží metodě PrimeTurning. Nástroj pro vnitřní soustružení byl volen s ohledem na geometrii součásti tak, aby nedošlo ke kolizi. To stejné platí i pro soustružení vnější kontury. K ověření dat došlo na základě CAD dat od výrobce Sandvik Coromant, který je poskytuje na svých webových stránkách. K předvrtání pro následné soustružení bylo přistupováno tak, aby byl vyvrtán co největší průměr. Je nutné si uvědomit, že tyto nástroje se řádově pohybují v desítkách tisíc korun a záleželo by na řadě faktorů, jak by k jejich aplikaci v konkrétní výrobě vzhledem k množství a požadavkům bylo přistupováno.

## **SEZNAM POUŽITÝCH ZDROJŮ**

- [I] LINKEOVÁ, Ivana. *NURBS křivky: Ne Uniformní Racionální B-Spline křivky.* Praha: Nakladatelství ČVUT, 2007. ISBN ISBN 978-80-01-03893-2.
- [2] KNICHAL , Vladimír, Alfons BAŠTA, Mila n PIŠL a Karel REKTORYS. *Matematika II.* Praha: SNTL - Státní nakladatelství technické literatury, 1966.
- [3] NAJZAR, Karel. Základy teorie splinů. Praha: Karolinum, 2006. ISBN 80-246-1287-9.
- [4] ŽÁRA, Jiří. *Moderní počítačová grafika*. Brno: Computer Press, 2004. ISBN 80-251-0454-0.
- [5] MATOUŠEK, Ivo. *Počítačová grafika a CAD: základy geometrického modelování I*  V Liberci: Technická univerzita, 2015. ISBN ISBN978-80-7494-251-8.
- [6] KARGEROVÁ, Marie. *Geometrie a grafika pro CAD.* Praha: Vydavatelství ČVUT, 2003. ISBN 80-010-2680-9.
- [7] KUREŠ, Miroslav. *Normální křivka jako imperativní fenomén.* Brno: Akademické nakladatelství CERM, 2004. Euroobčan 21. století. ISBN 80-720-4376-5.
- [8] RALSTON , Anthony. *Základy numerické matematiky: příručka pro university CSR.*  Praha: Academia, 1973.
- [9] MAROŠ, Bohumil a Marie MAROŠOVÁ. Základy numerické matematiky. Vyd. 2. dopl. Brno: PC-DIR Real, 1999. Učební texty vysokých škol. ISBN 80-214-1494-4.
- [10] POLÁČEK, Jiří, Edita KOPINCOVÁ a František JEŽEK. *Počítačová grafika: určeno pro stud. fak. strojní.* Praha: ČVUT, 1991. ISBN 80-01-00537-2.
- [II] PARTSKHALADZE , George. *Počítačová grafika a design: distanční studijní opora.*  Karviná: Slezská univerzita v Opavě, Obchodně podnikatelská fakulta v Karviné, 2005. ISBN 80-724-8315-3.
- [12] MSADDEK, El Bechir, Zoubeir BOUAZIZ, Maher BAILI a Gilles DESSEIN. Influence of interpolation type in high-speed machining (HSM). *The International Journal of AdvancedManufacturing Technology.* 2014, 72(1-4), 289-302. ISSN 0268- 3768. Dostupné z: doi:10.1007/s00170-014-5652-7
- [13] *SINUMERIK 840D/840DÍ/810D: Příručka programování.* 03/2004. 660 s.
- [14] *SINUMERIK 840D sl / 828D pro pokročilé: Programovací příručka.* 2010, s. 822.
- [15] *SINUMERIK 840D sl /828D základy: Programovací příručka.* 2010, 588 s.
- [16] ADAMEC , Jaromír. *Programování CNC systému SINUMERIK 810D/840D frézování.* Ostrava: VŠB - Technická univerzita Ostrava, 2006. ISBN 80-248-1136-7.
- [17] *Sinumerik Operáte 2.7: vzdělávací a tréninkový modul pro podporu odborné komunikace o možnostech moderních CNC strojů.* Brno, 2012, 398 s.
- [18] *HEIDENHAIN iTNC 530: User's Manuál HEIDENHAIN Conversational Programming.* 2010, 513 s.
- [19] *HEIDENHAIN iTNC 530: User's Manuál HEIDENHAIN Conversational Programming.* 2005, 689 s.
- [20] SP 280. *KOVOSVIT MAS: machine your future* [online]. 2016 [cit. 2021-04-06], Dostupné z: [https://www.kovosvit.ez/sp-280-p6.html#features](https://www.kovosvit.ez/sp-280-p6.html%23features)
- [21] *SP Line: Číslicově řízené soustruhy 280* [online]. 12 s. Dostupné také z: https://www.kovosvit.cz/sp-280-p6.html#files. Ke stažení na uvedeném odkazu.
- [22] SP 280: Technické parametry. *KOVOSVIT MAS: machine your future* [online]. 2016 [cit. 2021-04-07]. Dostupné z: [https://www.kovosvit.ez/sp-280-p6.html#technicaldata](https://www.kovosvit.ez/sp-280-p6.html%23technicaldata)

# **SEZNAM POUŽITÝCH SYMBOLŮ A ZKRATEK**

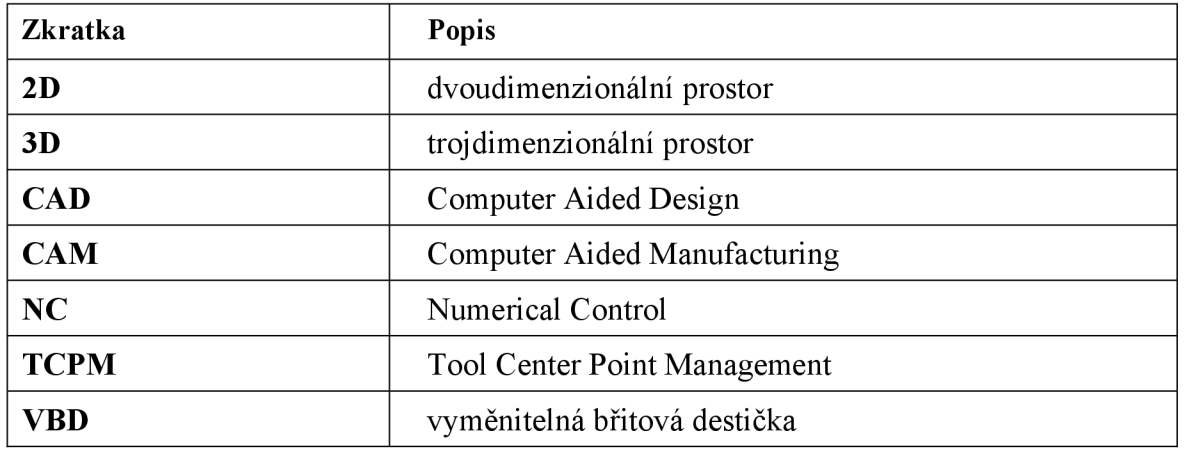

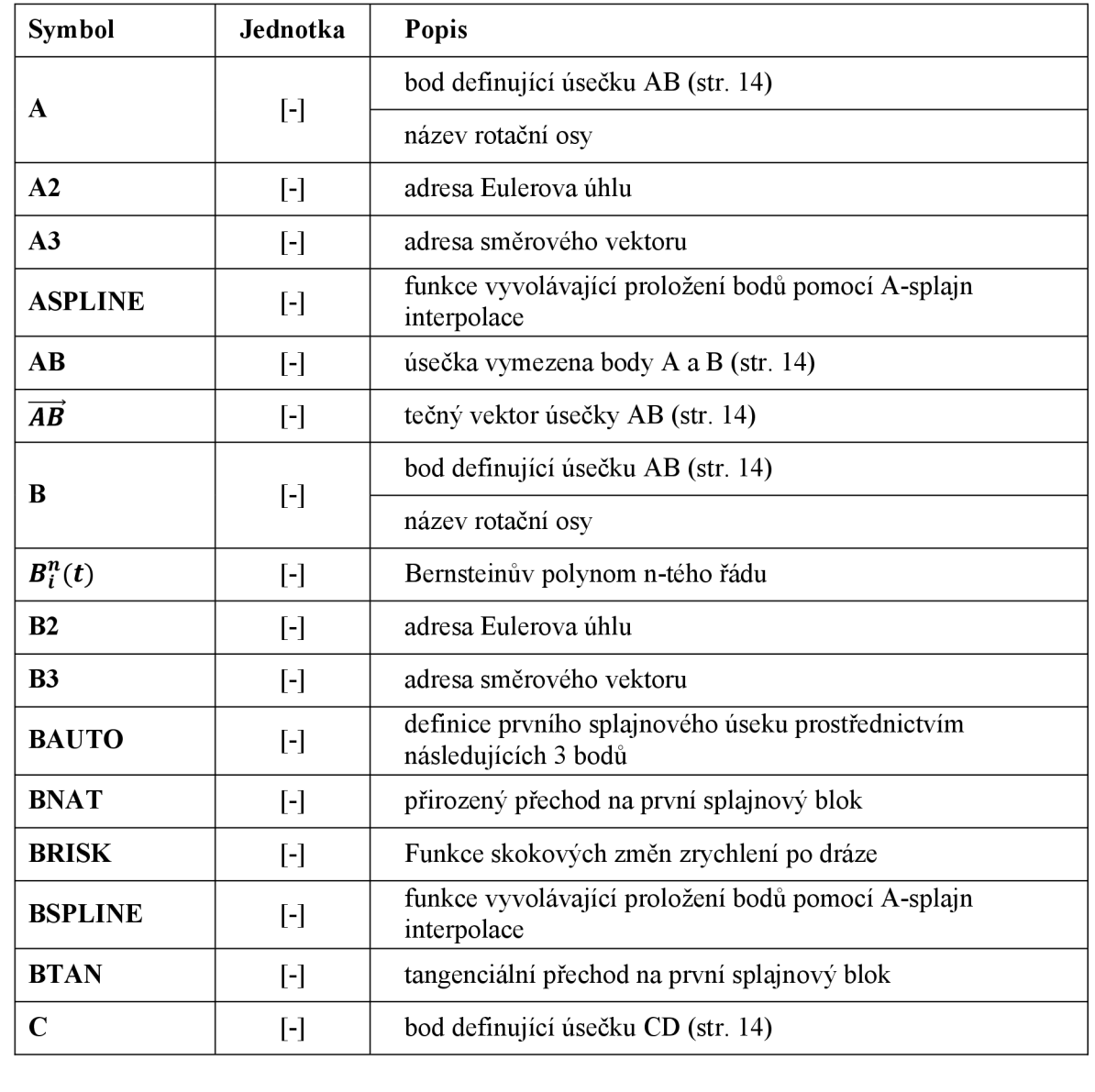

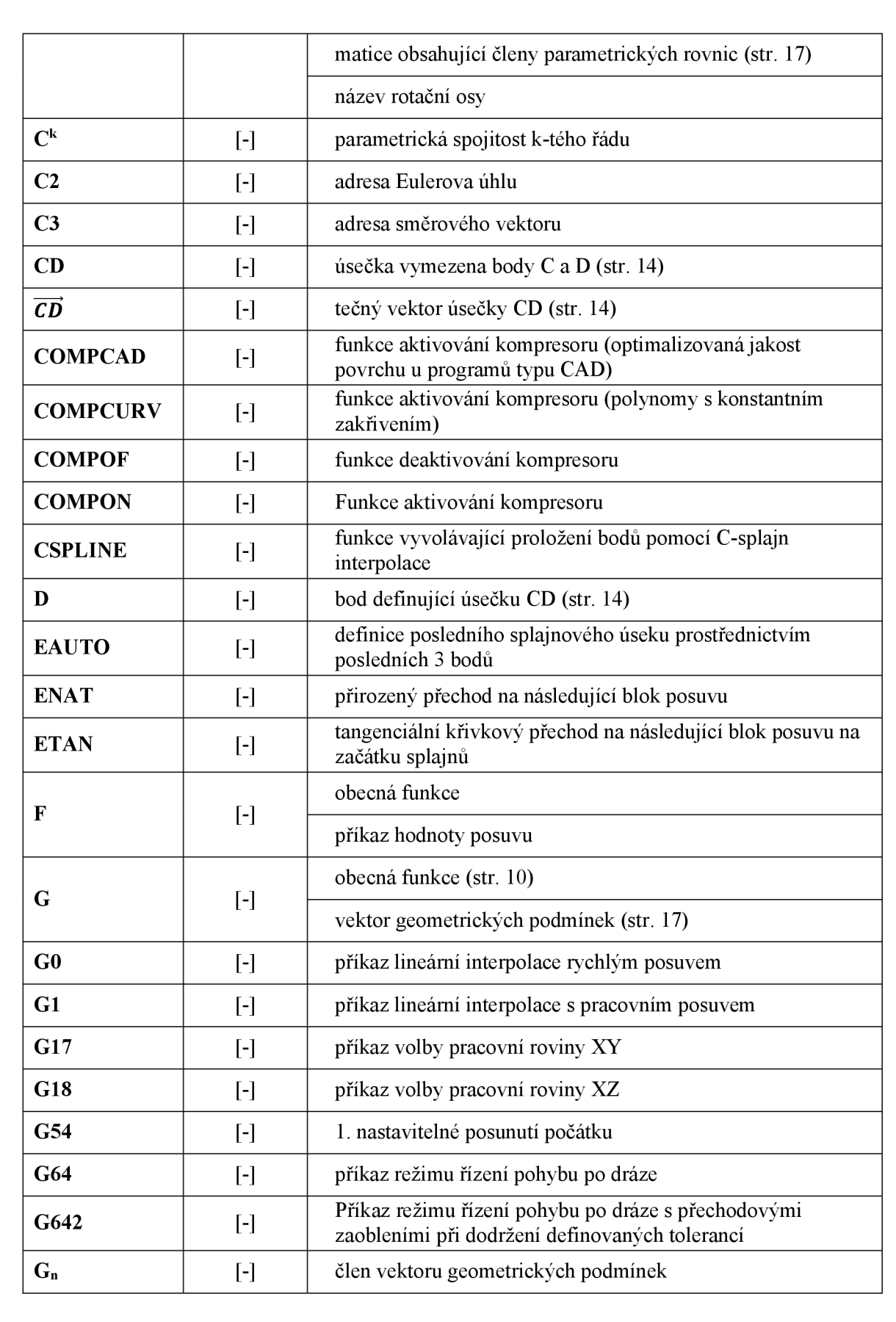

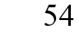

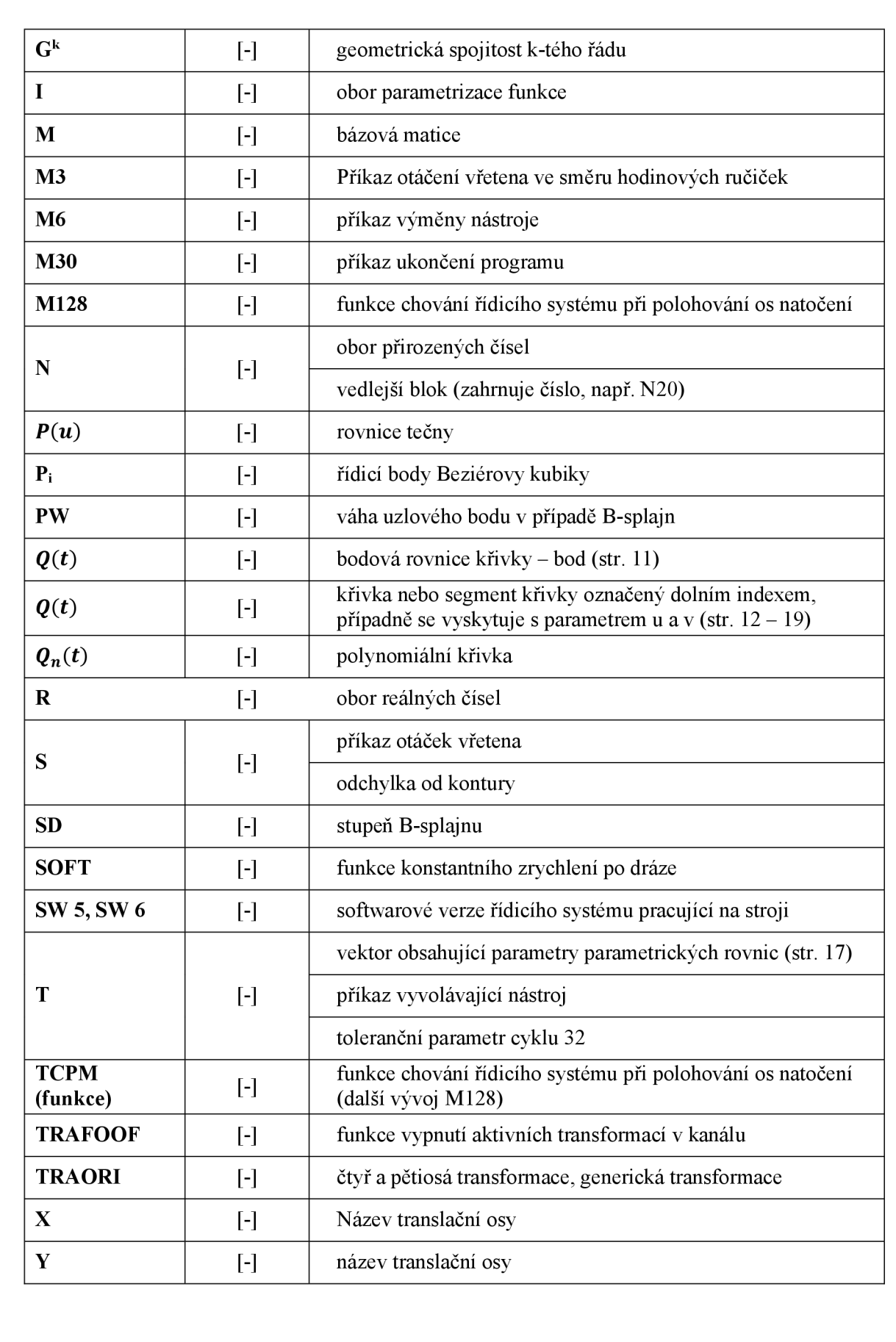

**n** 

 $\overrightarrow{q}(t)$ 

**x**

**y** [-]

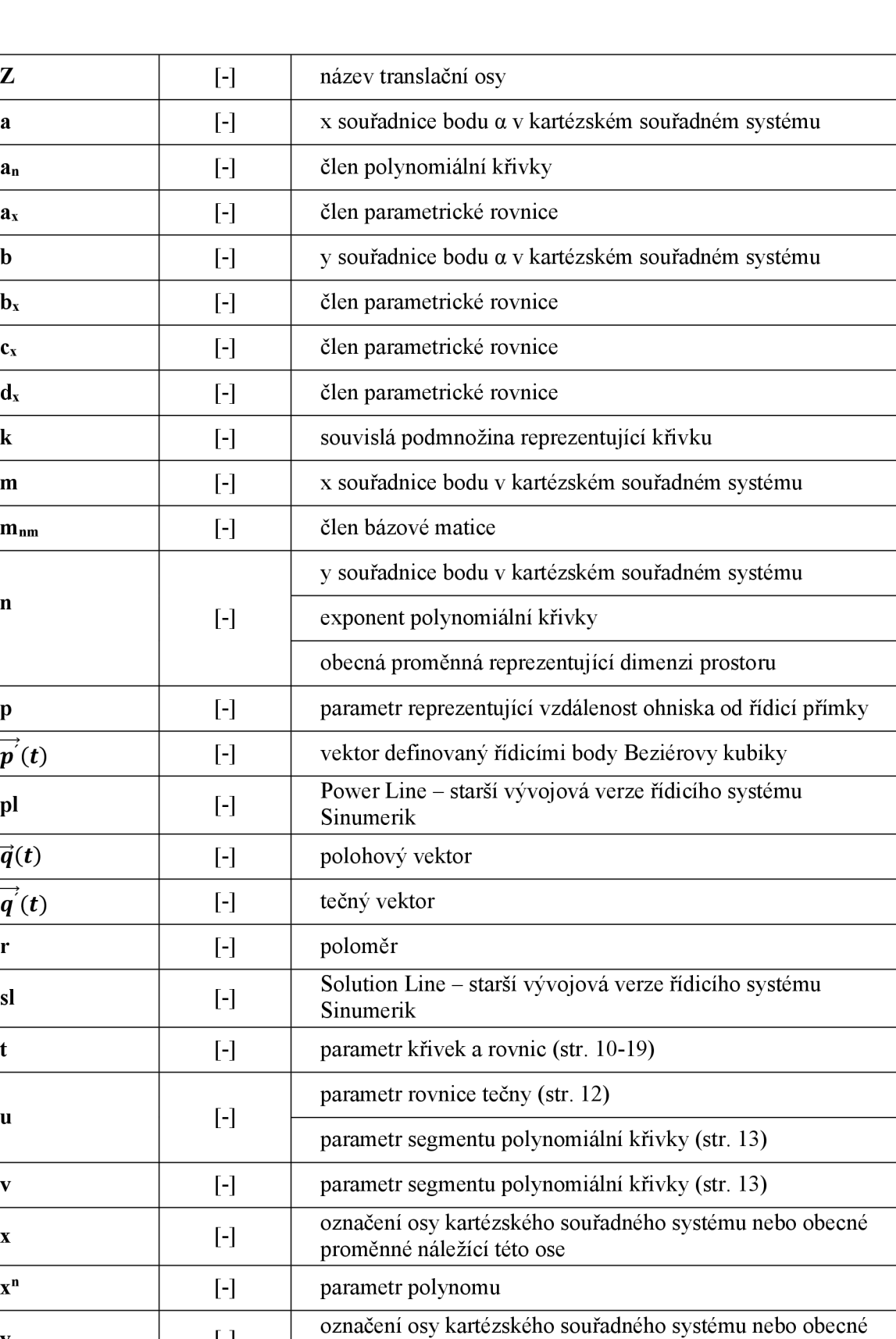

proměnné náležící této ose

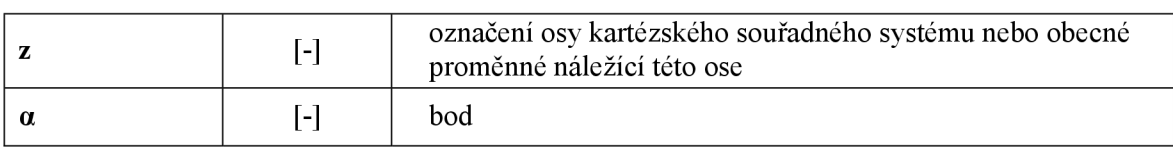

# **SEZNAM PŘÍLOH**

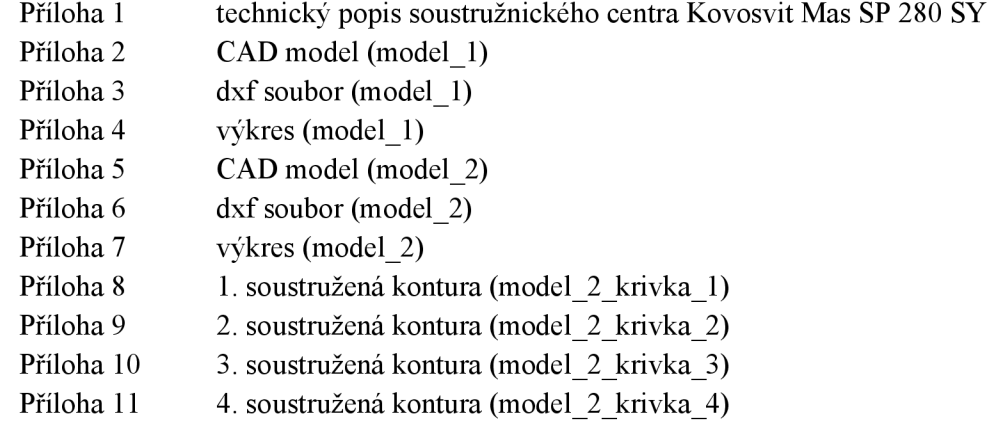